## VMS Version 7

- [Versionshinweise](#page-0-0)
- [Neue Funktionen, Erweiterungen und Änderungen](#page-0-1)
	- [Umstrukturierung und neue Funktionen in der freihändigen Vergabe](#page-0-2)
	- [Freihändige Vergabe Überarbeitung der Verfahrensangaben](#page-0-3)
	- [Freihändige Vergabe Aufteilung in Lose](#page-2-0)
	- [Freihändige Vergabe Umfassend überarbeitetes Modul "Preisermittlung"](#page-2-1)
	- [Freihändige Vergabe Neue Formulare für die Preisanfrage und das Preisblatt](#page-6-0)
	- [Freihändige Vergabe Dokumentation von Kommunikation und Kommunikation per E-Mail](#page-8-0)
	- [1-Klick-Dokumentation in der Angebotsprüfung und -wertung](#page-10-0)
	- $\bullet$ [Neue Unternehmen im Unternehmensauswahl-Assistenten anlegen](#page-11-0)
	- [Bereitstellung eines ausfüllbaren Leistungsverzeichnis und Import der Einzelleistungspreise](#page-12-0)
	- [Bereitstellung einer ausfüllbaren Excel-Datei für die Zuschlagskriterien](#page-17-0)
	- [Umbenennungen und Erweiterung im Bereich "Nachweise"](#page-18-0)
	- [Verbesserungen im Bereich der Barrierefreiheit](#page-20-0)
	- [Weitere Verbesserungen](#page-21-0)
- [Hinweise für die Verfahrensbetreuung bzw. Betreiber unserer Lösungen](#page-22-0)
	- [Freigabe neuer Server Versionen](#page-22-1)
	- [Benötigter SMTP-Server zum Versenden von E-Mails an Unternehmen](#page-22-2)
	- [ANKÜNDIGUNG: End of Support für jBoss 5](#page-22-3)

### <span id="page-0-0"></span>**Versionshinweise**

Die insbesondere aus Nutzersicht wesentlichen Änderungen gegenüber der Version 6.6.2 werden im Rahmen dieser Release-Note überblicksartig vorgestellt.

### <span id="page-0-1"></span>**Neue Funktionen, Erweiterungen und Änderungen**

## <span id="page-0-2"></span>**Umstrukturierung und neue Funktionen in der freihändigen Vergabe**

In vielen Vergabestellen stellen die freihändigen Vergaben einen Großteil der abzuwickelnden Vergabeverfahren dar. Daher wurde mit der neuen Vergabemanagement Version 7 hier ein Schwerpunkt in der Weiterentwicklung gesetzt. Die umfassenden Änderungen und Funktionserweiterungen sollen das tägliche Arbeiten im Kontext von freihändigen Vergaben noch weiter vereinfachen. Gleichzeitig wurden aber auch neue Dokumentationsmöglichkeiten integriert, um die Bandbreite der Praxis umfassender abbilden zu können. Die neue VMS Version vereinigt die Vereinfachung der Benutzung mit der Erweiterung um neue Funktionalitäten.

Nachfolgend werden die einzelnen Änderungen vorgestellt.

## <span id="page-0-3"></span>**Freihändige Vergabe - Überarbeitung der Verfahrensangaben**

Die Verfahrensangaben wurden für die freihändige Vergabe in einem neuen Modul "Basisangaben" weitgehend zentralisiert. Dort befinden sich alle Pflichtangaben des Verfahrens. Zur strukturierten Erfassung weiterer Inhalte werden daneben die Module "Nachweise" (neu: zur Erfassung der vom Unternehmen einzureichenden Unterlagen und Nachweise), "Vergabeunterlagen" und "Lose" (neu: zur Aufteilung einer freihändigen Vergabe in Lose) angeboten.

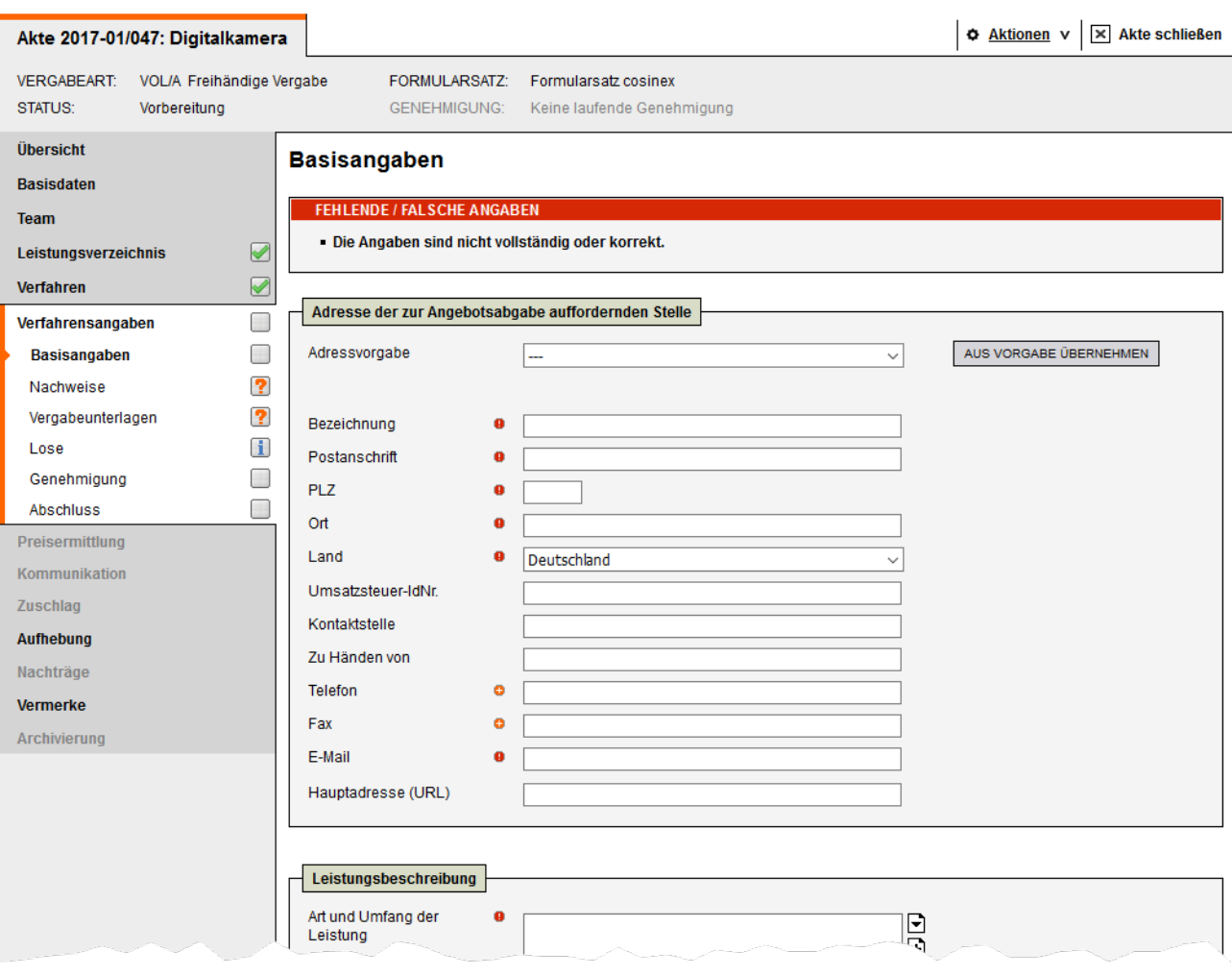

### Screenshot - Das neue Modul "Basisangaben" (Auszug 1)

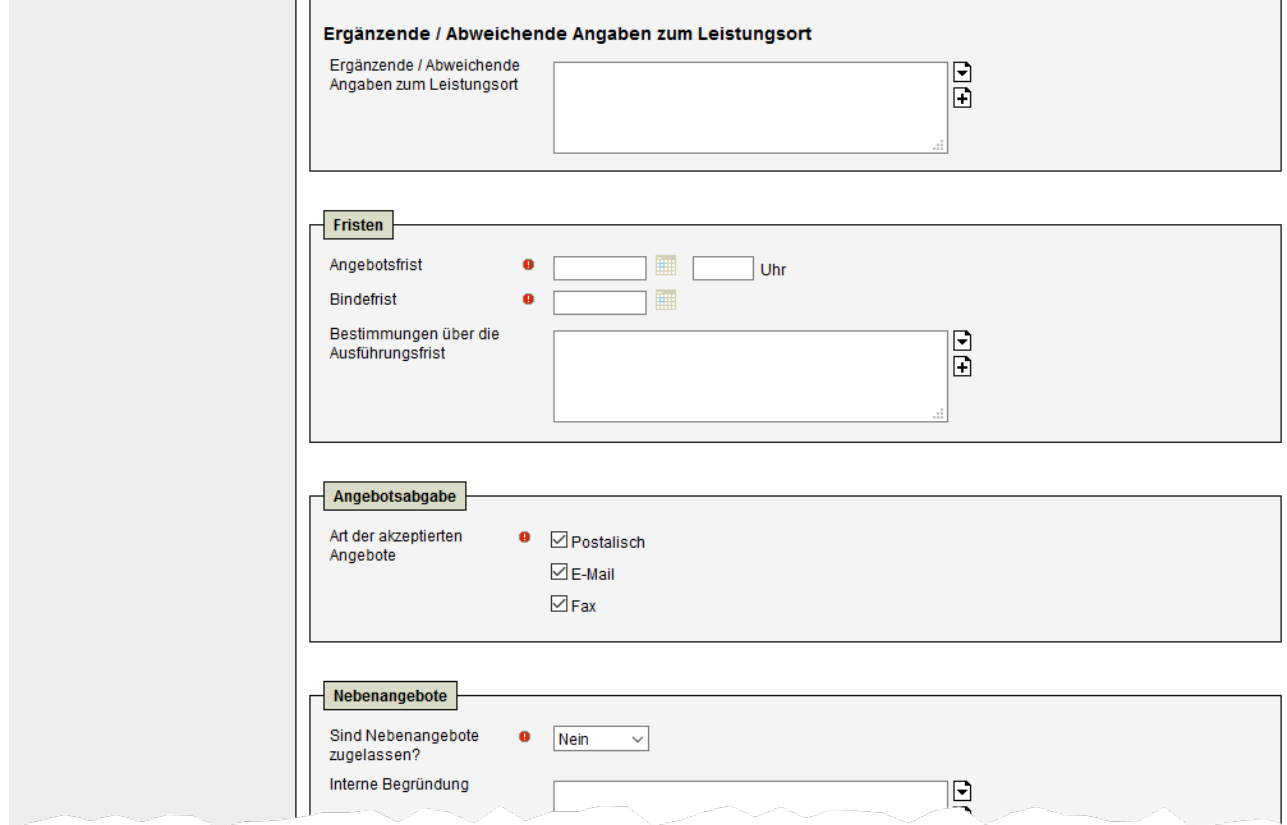

Screenshot - Das neue Modul "Basisangaben" (Auszug 2)

| Akte 2017-01/047: Digitalkamera                                                                                                    |                                                                              |                                                                   |                                                                                                   |                                                       |                                  | <b>O</b> Aktionen v                           | $\times$<br><b>Akte schließen</b> |  |  |  |
|----------------------------------------------------------------------------------------------------|------------------------------------------------------------------------------|-------------------------------------------------------------------|---------------------------------------------------------------------------------------------------|-------------------------------------------------------|----------------------------------|-----------------------------------------------|-----------------------------------|--|--|--|
| VOL/A Freihändige Vergabe<br><b>VERGABEART:</b><br><b>STATUS:</b><br>Vorbereitung                                                                                                    |                                                                              |                                                                   | <b>FORMULARSATZ:</b><br>Formularsatz cosinex<br><b>GENEHMIGUNG:</b><br>Keine laufende Genehmigung |                                                       |                                  |                                               |                                   |  |  |  |
| Übersicht<br>Einzureichende Nachweise, Unterlagen etc. / Bedingungen                                                                                                    |                                                                              |                                                                   |                                                                                                   |                                                       |                                  |                                               |                                   |  |  |  |
| <b>Basisdaten</b>                                                                                                    |                                                                              | Vom Unternehmen einzureichende Unterlagen                         |                                                                                                   |                                                       |                                  |                                               |                                   |  |  |  |
| <b>Team</b><br>$\blacktriangledown$<br>Leistungsverzeichnis                                                                                                    |                                                                              |                                                                   | <b>BEZEICHNUNG A</b>                                                                              | <b>BEREICH</b>                                        |                                  | <b>FORM</b>                                   | <b>AKTION</b>                     |  |  |  |
|                                                                                                    |                                                                              |                                                                   | Verpflichtungserklärung Tariftreue-Mindestlohn                                                    | Bedingung an die<br>Auftragsausführung                | Mit dem Angebot                  | <b>Mittels</b><br>Eigenerklärung              | $\blacktriangledown$<br>H<br>₩    |  |  |  |
| <b>Verfahren</b>                                                                                                    | ✔                                                                            | EINZUREICHENDE UNTERLAGE HINZUFÜGEN                               |                                                                                                   |                                                       |                                  |                                               |                                   |  |  |  |
| Verfahrensangaben                                                                                                    |                                                                              |                                                                   |                                                                                                   |                                                       |                                  |                                               |                                   |  |  |  |
| Basisangaben                                                                                                    |                                                                              | Einzureichende Nachweise, Unterlagen etc. aus Vorgaben hinzufügen |                                                                                                   |                                                       |                                  |                                               |                                   |  |  |  |
| <b>Nachweise</b>                                                                                                    | ✔                                                                            | <b>AUSWAHL</b>                                                    | <b>BEZEICHNUNG</b>                                                                                | <b>BEREICH</b>                                        | <b>VORLAGE</b>                   | <b>FORM</b>                                   | <b>BESCHREIBUNG</b>               |  |  |  |
| Vergabeunterlagen                                                                                                    | 7                                                                            | ✔                                                                 | Verpflichtungserklärung Tariftreue-<br>Mindestlohn                                                | Bedingung an die<br>Auftragsausführung                | Mit dem Angebot                  | <b>Mittels</b><br>Eigenerklärung              | $\vert \mathbf{i} \vert$          |  |  |  |
| Lose<br>Genehmigung                                                                                                    | H<br>Ŧ                                                                       | П                                                                 | Nachweis Haftpflichtversicherung                                                                  | Wirtschaftliche und finanzielle<br>Leistungsfähigkeit | Mit dem Angebot                  | Keine oder<br>anderweitige<br>Formerfordernis | Ŧ                                 |  |  |  |
| <b>Abschluss</b>                                                                                                    | Verpflichtungserklärung Frauenförderung,<br>П<br>Vereinbarkeit Beruf/Familie |                                                                   | Bedingung an die<br>Mit dem Angebot<br>Auftragsausführung                                         |                                                       | <b>Mittels</b><br>Eigenerklärung | П                                             |                                   |  |  |  |
| Preisermittlung<br><b>ALLE AUSWÄHLEN</b>                                                                                                    |                                                                              |                                                                   |                                                                                                   |                                                       |                                  |                                               |                                   |  |  |  |
| Kommunikation<br>Durch "Auswahl hinzufügen" werden die einzureichenden Nachweise, Unterlagen<br>etc. aus den Vorgaben für die aktuelle Ausschreibung hinzugefügt.<br><b>Zuschlag</b> |                                                                              |                                                                   |                                                                                                   |                                                       |                                  | AUSWAHL HINZUFÜGEN                            |                                   |  |  |  |
| <b>Aufhebung</b>                                                                                                    |                                                                              |                                                                   |                                                                                                   |                                                       |                                  |                                               |                                   |  |  |  |

Screenshot - Das für die freihändige Vergabe neu hinzugefügte Modul "Nachweise"

## <span id="page-2-0"></span>**Freihändige Vergabe - Aufteilung in Lose**

In der freihändigen Vergabe kann ab der aktuellen Version eine Losaufteilung erfolgen. Zur Erfassung der einzelnen Losinformationen wird eine reduzierte Variante des bekannten Moduls aus den anderen Ausschreibungstypen verwendet. Bei Wahl einer Losaufteilung bestehen die Möglichkeiten zur Datenerfassung im Bereich der Preisermittlung, des Zuschlags und der Aufhebung pro Los.

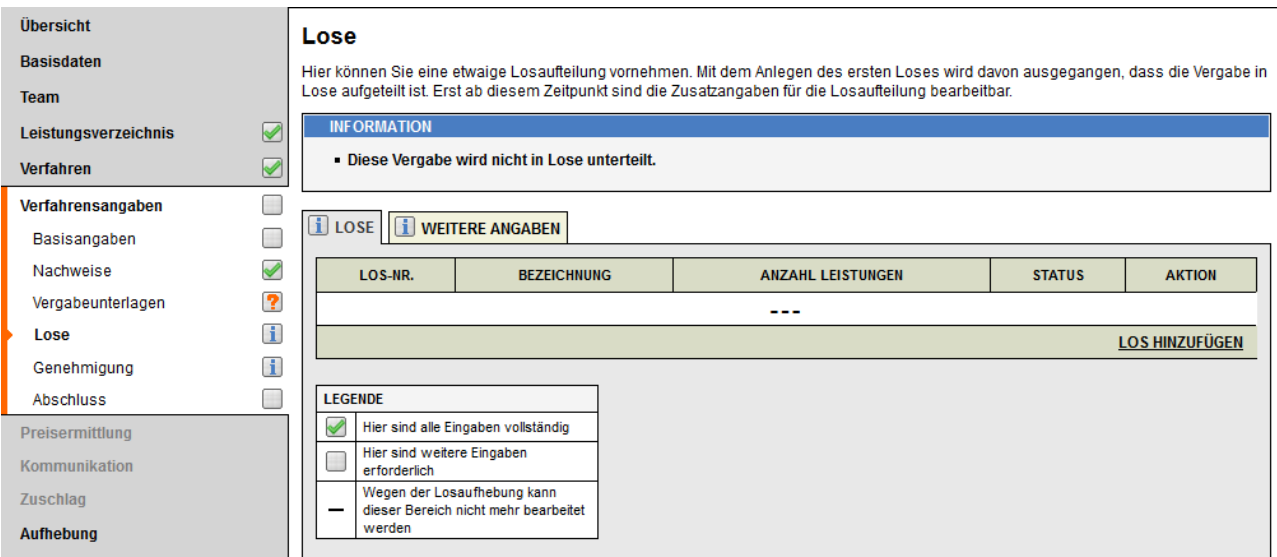

## <span id="page-2-1"></span>**Freihändige Vergabe - Umfassend überarbeitetes Modul "Preisermittlung"**

Das Modul "Preisermittlung" wurde ebenfalls umfassend überarbeitet. Folgende Funktionen wurden neu hinzugefügt:

- 1. Versand von Anfragen an Unternehmen direkt aus dem VMS per E-Mail
- 2. Dokumentation von anderweitig versendeten Anfragen für mehrere Unternehmen gleichzeitig
- 3. Erfassung von Nebenangeboten
- 4. Anzeige eines Preisspiegels
- 5. Erfassung von Angebotsdetails pro Los

- 6. Neue Formulare für die Preisanfrage und das Preisblatt
- 7. Dokumentation von Kommunikation und Kommunikation per E-Mail

### **Versand von Anfragen an Unternehmen direkt aus dem VMS per E-Mail**

Der Preisermittlung hinzugefügte Unternehmen können über eine neue Auswahlmöglichkeit in der Übersichtstabelle selektiert werden. Für die selektierten Unternehmen kann dann eine zentrale Angebotsanfrage per E-Mail erstellt und versendet werden. Die zu verwendenden E-Mail-Adressen werden aus der Unternehmensdatenbank des VMS vorbelegt, können aber durch den Benutzer ggf. noch korrigiert oder - bei fehlenden Adressen - ergänzt werden. Des Weiteren können E-Mail-Adressen für den Versand von Nachrichtenkopien und zum Empfang von direkten Antworten angegeben, sowie eine Lesebestätigung angefordert werden. Es wird immer eine E-Mail je Unternehmen versendet, damit die anderen Unternehmen keine Kenntnis von den Mitbewerbern erhalten. Der Nachricht wird stets ein ZIP-Archiv beigefügt, welches die in den Verfahrensangaben zusammengestellten Vergabeunterlagen beinhaltet (z.B. das Anschreiben und die Leistungsbeschreibung).

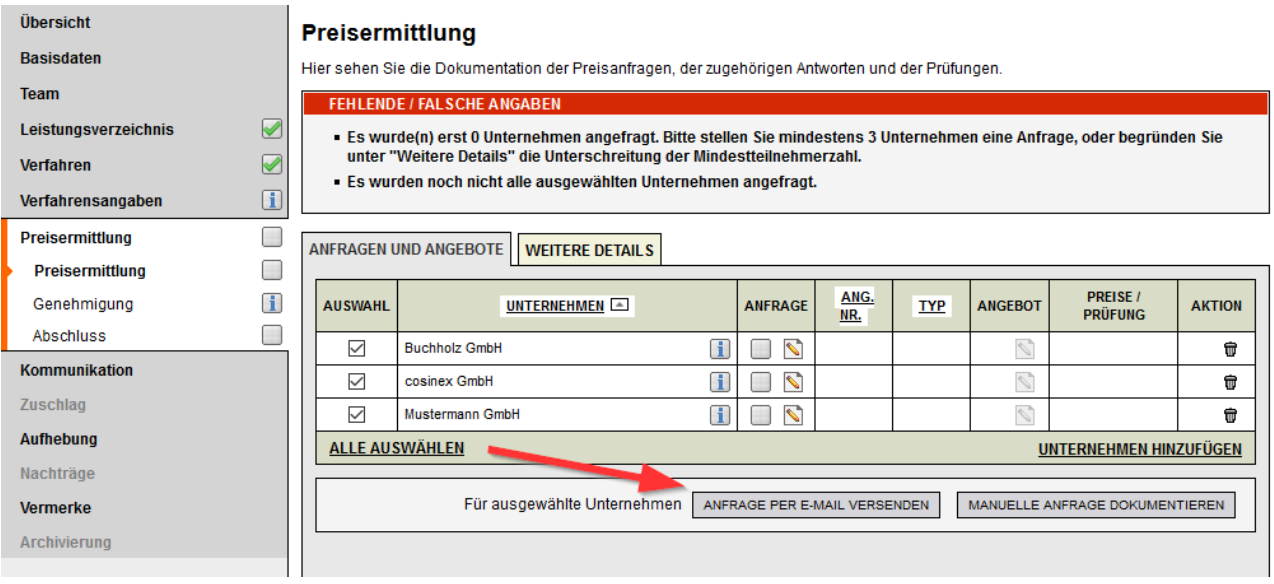

Screenshot - Das Modul "Preisermittlung" vor Versand der Anfragen mit den neuen Aktionen "Anfrage per E-Mail versenden" und "Manuelle Anfragen dokumentieren"

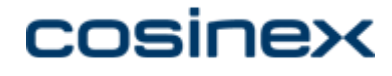

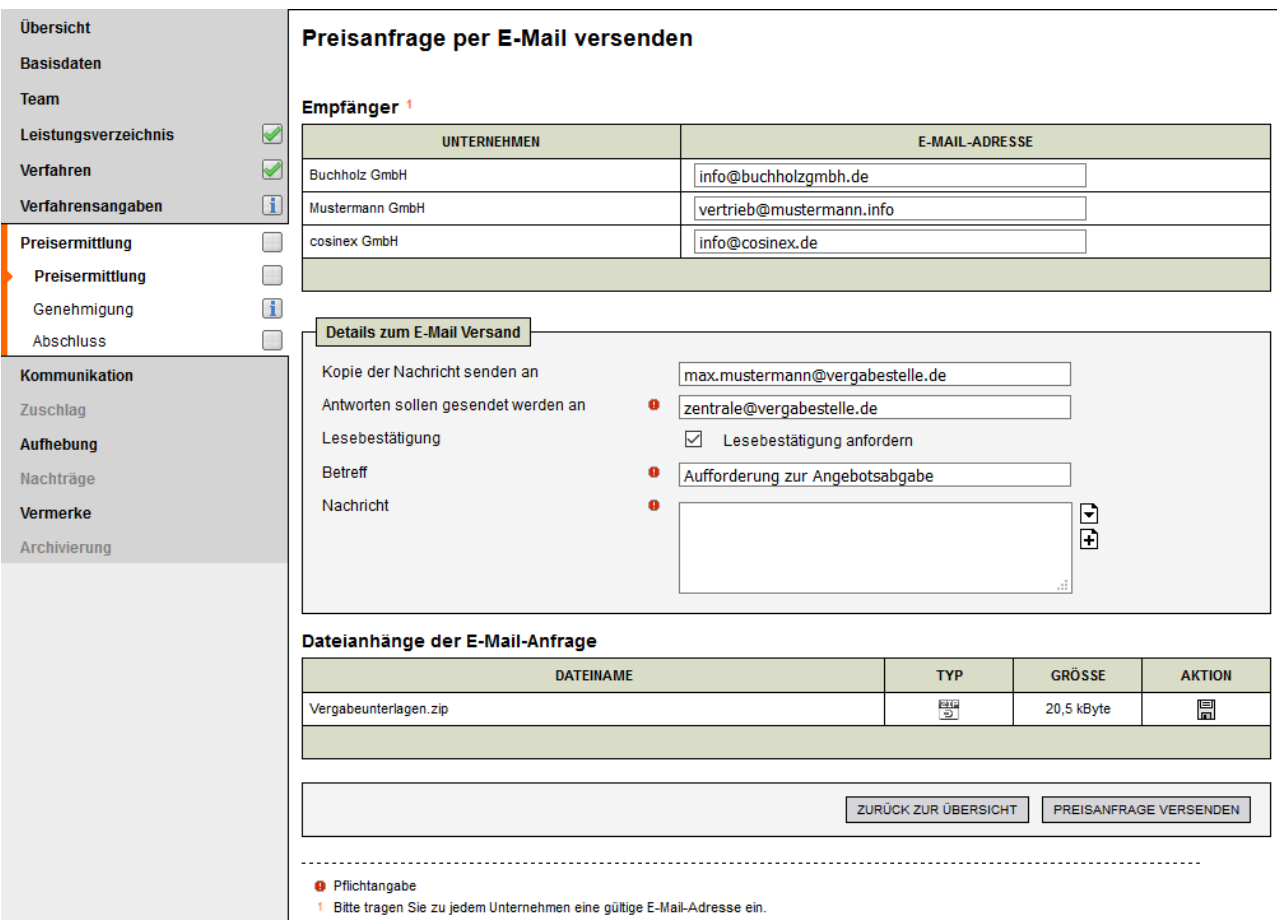

Screenshot - Vorbereitung einer Anfrage die per E-Mail direkt an die Unternehmen versendet werden soll.

#### **Dokumentation von anderweitig versendeten Anfragen für mehrere Unternehmen gleichzeitig**

Falls Anfragen nicht direkt aus dem VMS per E-Mail versendet wurden kann die Dokumentation des Versands nun auch für alle ausgewählten Unternehmen in einem Schritt erfolgen. Hierzu wird die Funktion "Manuelle Anfragen dokumentieren" von der Übersichtsseite verwendet, welche für alle vorab ausgewählten Unternehmen eine entsprechende Dokumentation durchführt. Die Dokumentation für einzelne Unternehmen ist weiterhin möglich, sodass auch nachträgliche Änderungen jederzeit erfasst werden können.

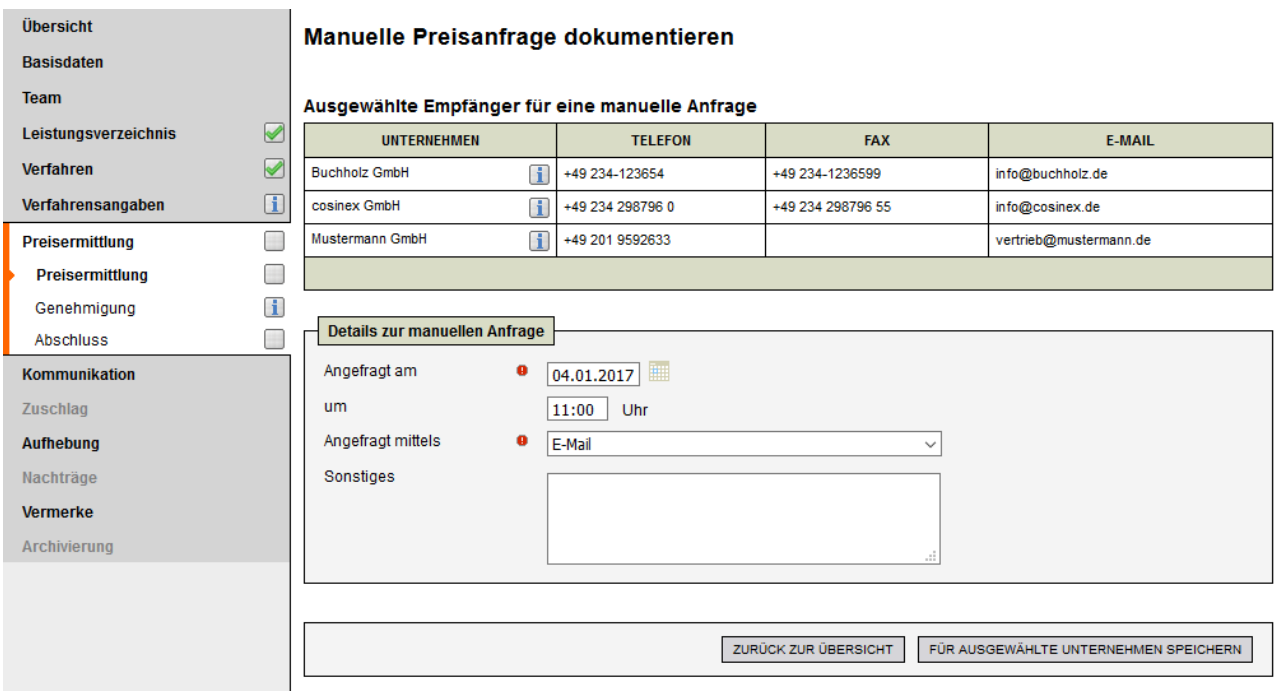

Screenshot - Manuelle Dokumentation einer Preisanfrage für mehrere Unternehmen gleichzeitig

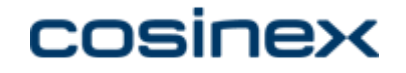

#### **Erfassung von Nebenangeboten**

Bei der Erfassung von Angebotsdetails kann - analog der anderen Verfahrensarten im VMS - auch der Typ Nebenangebot ausgewählt werden. Ebenso wird die Funktion in der Übersichtstabelle angeboten, neue Nebenangebote auf Basis eines bereits dokumentierten Angebots anzulegen. Dabei werden die Datenfelder aus dem ausgewählten Angebot vorbelegt, wodurch die Erfassung beschleunigt wird.

### **Anzeige eines Preisspiegels**

Unterhalb der Übersichtstabelle wird dauerhaft ein Preisspiegel angezeigt, der die aktuell dokumentierten Preise in einer Rangfolge anzeigt. Die Rangfolge wird ausschließlich über den Wertungsbruttopreis gebildet.

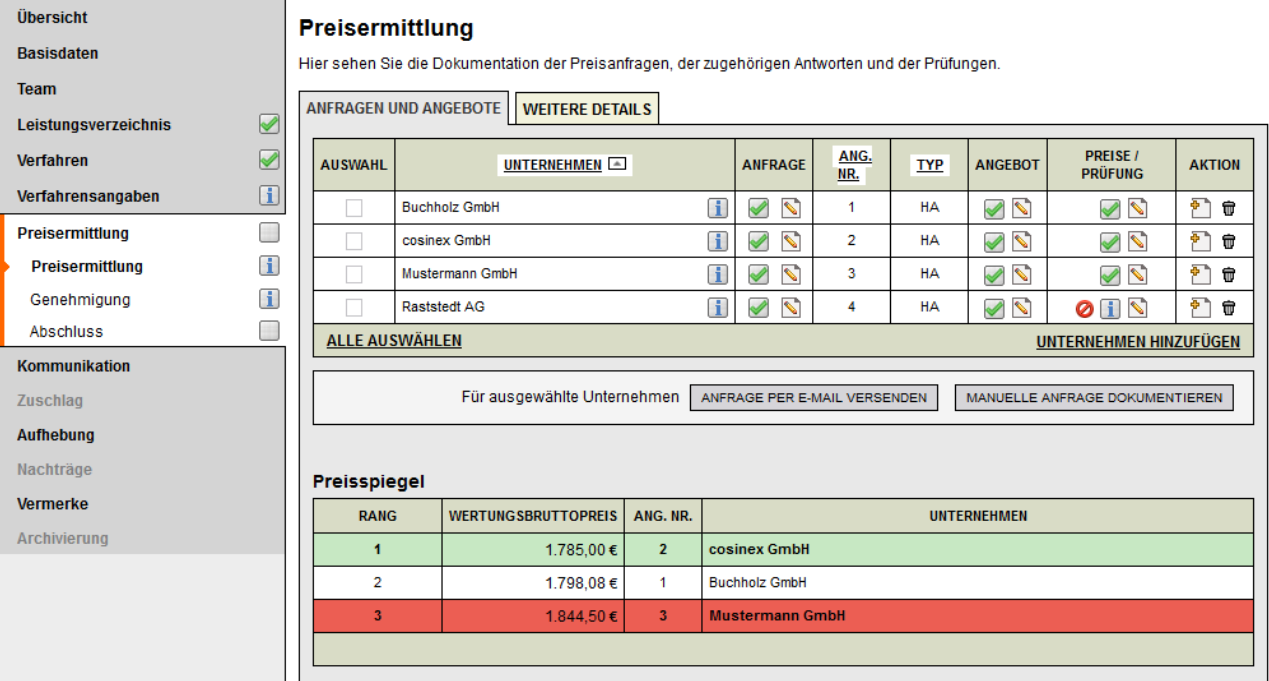

Screenshot - Vollständige Preisermittlung mit einem dokumentiertem Ausschluss und neuem Preisspiegel

#### **Erfassung von Angebotsdetails pro Los**

Wenn eine freihändige Vergabe in Lose aufgeteilt wurde, können die Angebotsdetails entsprechend pro Los dokumentiert werden. Die Darstellung und Bedienung orientiert sich hier ebenfalls an den anderen Verfahrensarten im Vergabemanagementsystem. Zudem wird auch ein losspezifischer Preisspiegel angezeigt, der u.a. die Summe aller Bestpreise der einzelnen Lose berechnet.

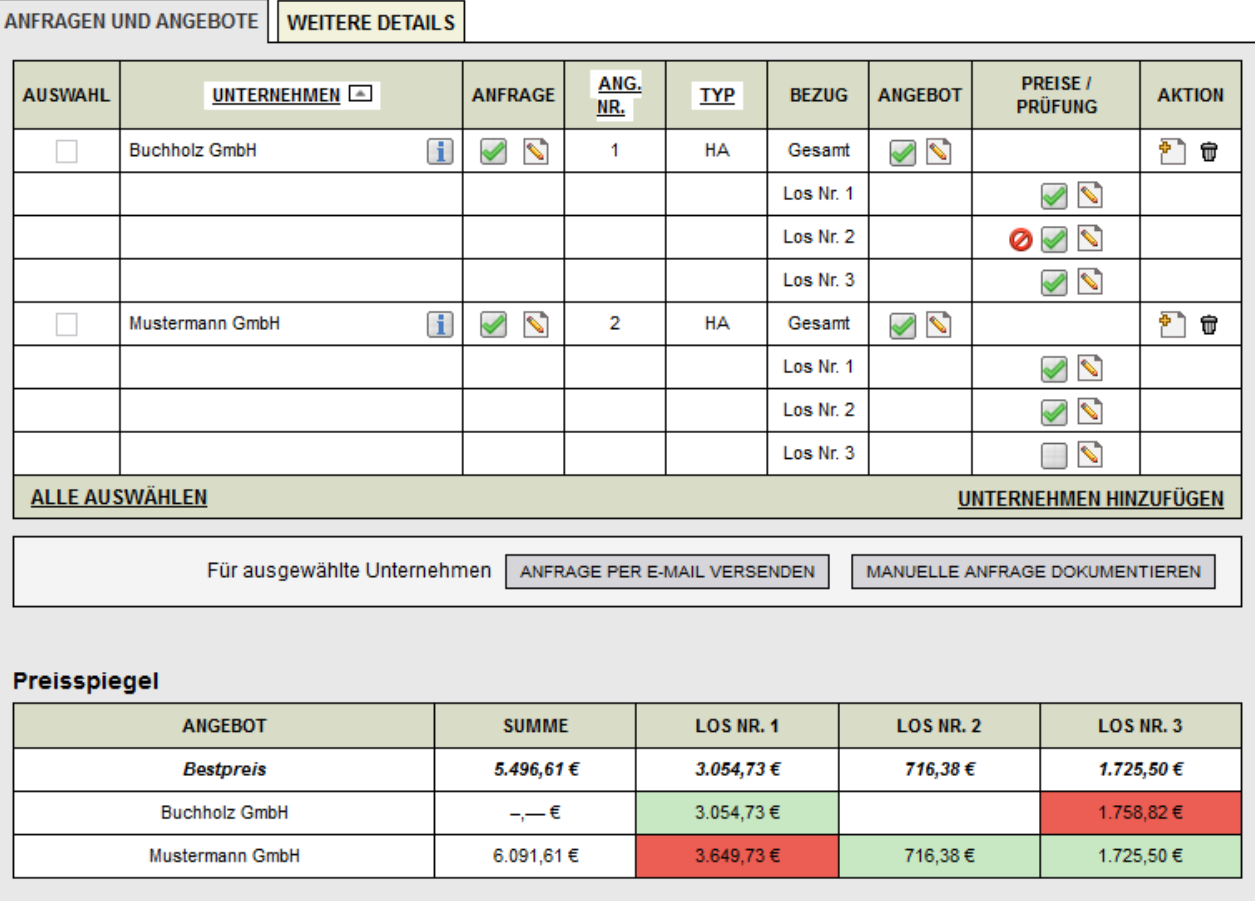

## <span id="page-6-0"></span>**Freihändige Vergabe - Neue Formulare für die Preisanfrage und das Preisblatt**

Um die vollständige Abbildung einer Preisanfrage aus dem VMS heraus noch besser zu unterstützen, werden zwei neue, vom ausgewählten Formularsatz unabhängige Dokumente bzw. Formulare für die Datenausgabe angeboten:

"CSX 31 - Anfrage zur Angebotsabgabe" beinhaltet alle für das Unternehmen relevanten Basisangaben zur Ausschreibung.

"CSX 31a - Leistungsbeschreibung\_Preisblatt" bietet eine PDF-Alternative zum ebenfalls neuen Excel-Leistungsverzeichnis (siehe Bereitstellung eines ausfüllbaren Leistungsverzeichnis weiter unten)

Beide Dokumente können aus den Standardvorlagen der Vergabeunterlagen der jeweiligen Ausschreibung hinzugefügt werden.

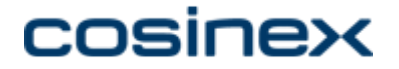

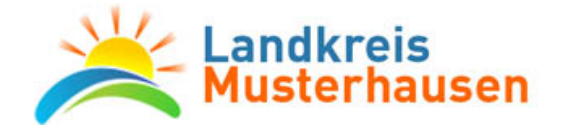

cosinex GmbH, Konrad-Zuse-Straße 10, 44801 Bochum

cosinex GmbH Konrad-Zuse-Straße 10 44801 Bochum

Fax +49 23429879-655 info@cosinex.de

Ihre Anfrage vom

Vergabenummer Akte 2017-01/047 Telefon +49 23429879-600 Datum 17.01.2017

#### Digitalkamera Anfrage zur Angebotsabgabe

Sehr geehrte Damen und Herren,

es ist beabsichtigt, die in der anliegenden Beschreibung bezeichneten Leistungen durch eine Freihändige Vergabe zu vergeben. Es gelten die beigefügten Bewerbungs-, Vergabe- und Vertragsbedingungen.

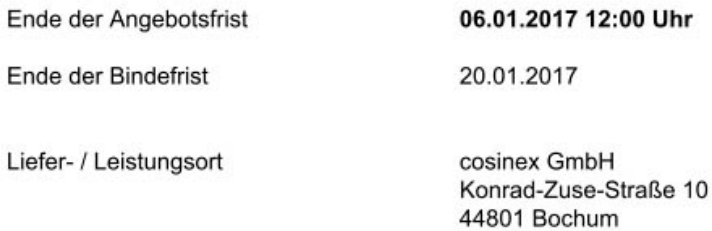

Nebenangebote sind nicht zugelassen.

Falls Sie bereit sind, die Leistung zu übernehmen, können Sie Ihr Angebot

- · elektronisch per E-Mail an info@cosinex.de oder
- per Fax an +49 23429879-655 oder
- · schriftlich an Konrad-Zuse-Straße 10, 44801, Bochum

Screenshot - Auszug aus dem neuen Dokument "CSX 31 - Anfrage zur Angebotsabgabe"

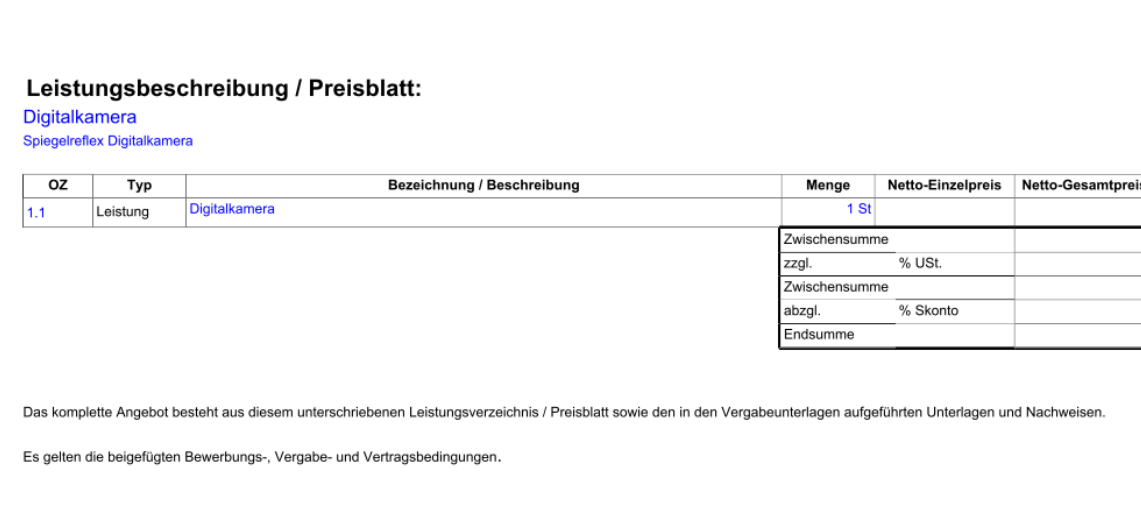

17.01.2017

Unterschrift(en) / ggf. zusätzlich Firmenstempel

Vergabe: Akte 2017-01/047

Screenshot - Auszug aus dem neuen Dokument "CSX 31a - Leistungsbeschreibung\_Preisblatt"

## <span id="page-8-0"></span>**Freihändige Vergabe - Dokumentation von Kommunikation und Kommunikation per E-Mail**

Mit der Version 7 des Vergabemanagementsystems kann bei freihändigen Vergaben nun die Kommunikation über das bekannte Kommunikationsmodul dokumentiert werden. In diesem Zuge wurde ebenfalls die Möglichkeit integriert, Kommunikationsnachrichten per E-Mail direkt an das Unternehmen aus dem VMS heraus zu versenden. Damit entfällt auch die zusätzliche manuelle Dokumentation von Kommunikation im Vergabeverfahren. Lediglich eingehende Nachrichten der Bewerber müssen noch manuell im VMS erfasst werden. Wie auch bei den Anfragen, die per E-Mail versendet werden, erhält jedes Unternehmen eine separate E-Mail ohne Kenntnis der weiteren Empfänger. Es können beliebige Dateianhänge per E-Mail an die Unternehmen versendet werden. Optional kann über eine separate Funktion eine Anlage automatisch erzeugt werden, welche den aktuellen Stand der Vergabeunterlagen als ZIP-Archiv der E-Mail beifügt.

 Im Kommunikationsmodul können Nachrichten erst dann erfasst und/oder versendet werden, wenn für das jeweilige Unternehmen auch eine Anfrage dokumentiert wurde. Hiermit soll vor allem verhindert werden, dass Anfragen fälschlicherweise als allgemeine Kommunikationsnachricht versendet werden und nicht als Anfrage im Modul "Preisermittlung".

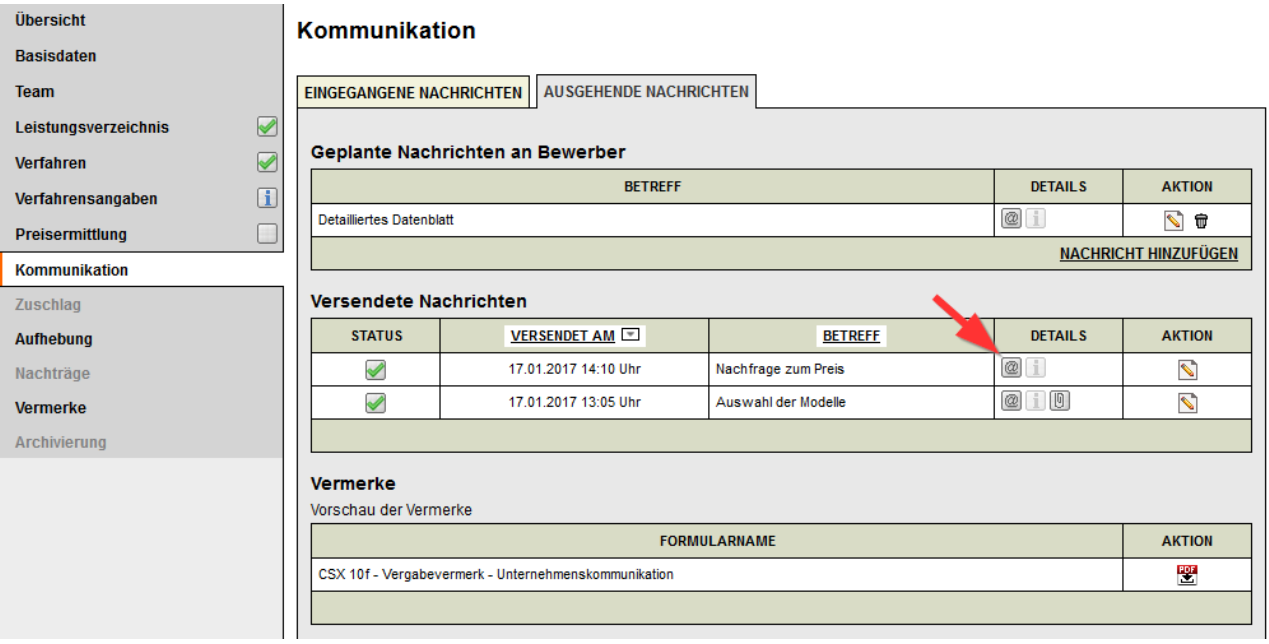

Screenshot - Geplante und versendete E-Mail Kommunikationsnachrichten

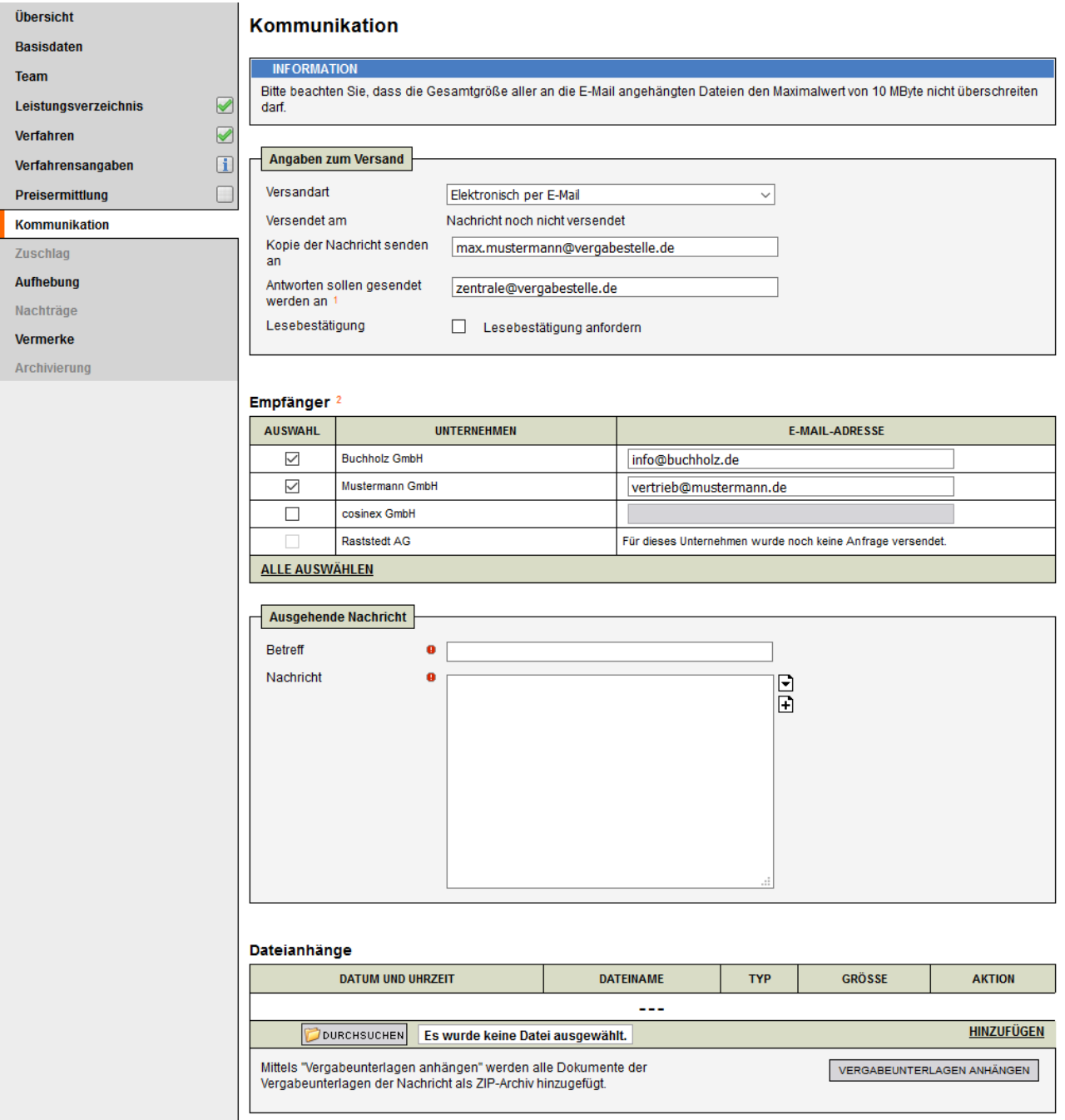

Screenshot - Detailansicht einer Kommunikationsnachricht die per E-Mail versendet werden soll

## <span id="page-10-0"></span>**1-Klick-Dokumentation in der Angebotsprüfung und**

### **-wertung**

Um die Dokumentationserfordernisse im Bereich der Teilnahme- bzw. Angebotsprüfung zu vereinfachen wurde - vor allem für Ausschreibungen mit vielen Angeboten und/oder Losen - eine sogenannte 1-Klick-Dokumentation eingeführt. Diese ermöglicht es, alle vorhandenen Angebote einer Ausschreibung in den Bereichen der formalen Prüfung, Eignungsprüfung und Prüfung auf Gleichwertigkeit bei Nebenangeboten mit einem Klick als "positiv geprüft" zu dokumentieren. Damit entfällt das ansonsten notwendige Öffnen und Speichern der einzelnen Detailseiten für jedes einzelne Angebot.

Bereits dokumentierte Detailprüfungen werden durch die Funktion nicht überschrieben. Gleiches gilt für dokumentierte Ausschlüsse. Nach der 1-Klick-Dokumentation können weiterhin alle Details der Prüfungsschritte für jedes Angebot angepasst werden. Somit werden zwei Dokumentationsreihenfolgen unterstützt:

Als erstes werden zu allen betroffenen Angeboten alle Detaildokumentationen erstellt (Ausschlüsse

und sonstige Dokumentationen). Danach wird für die übrigen Angebote per 1-Klick-Dokumentation das positive Prüfergebnis gespeichert.

Es werden alle Angebote per 1-Klick-Dokumention als positiv geprüft dokumentiert. Danach werden für relevante Angebote die Details der Prüfung und/oder Ausschlüsse dokumentiert.

 Die 1-Klick-Dokumention verhält sich immer gleich, unabhängig von einer positiven oder neutralen Vorbelegung der Prüfungsfragen.

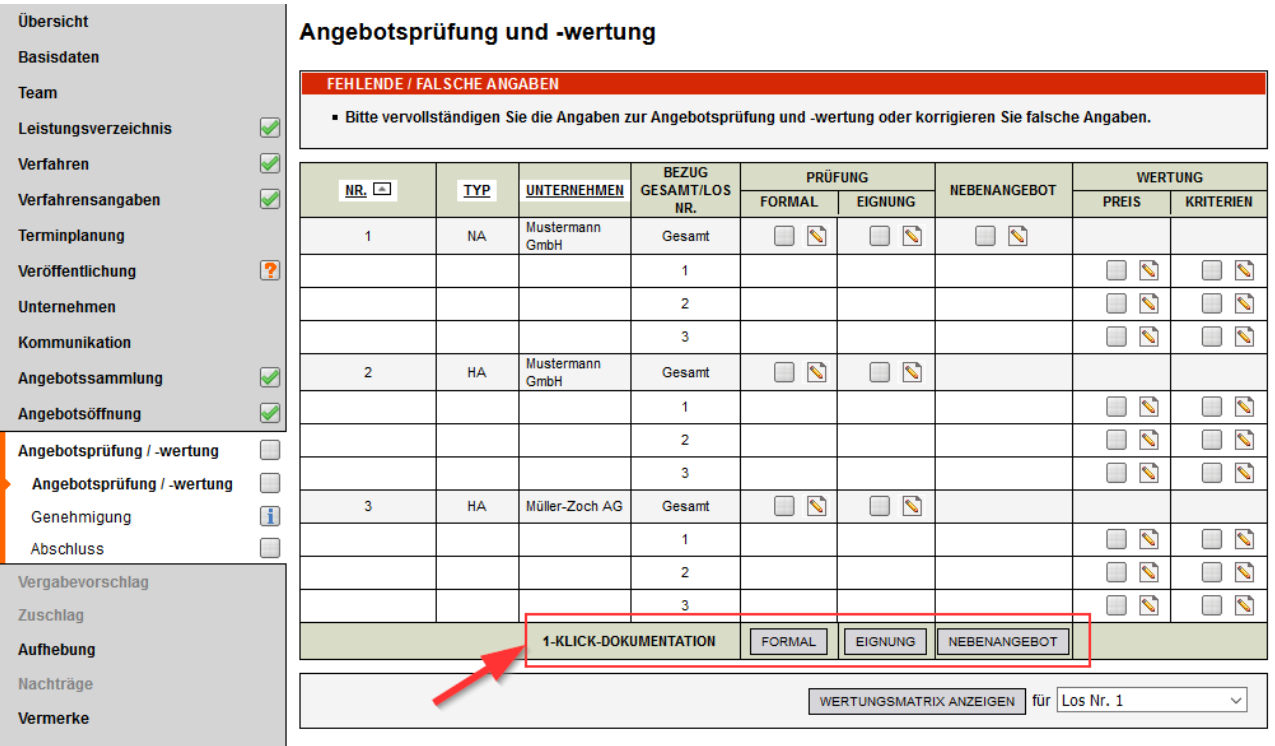

Screenshot - Neue Schaltflächen zur Durchführung der 1-Klick-Dokumentation in der Tabellenfußzeile

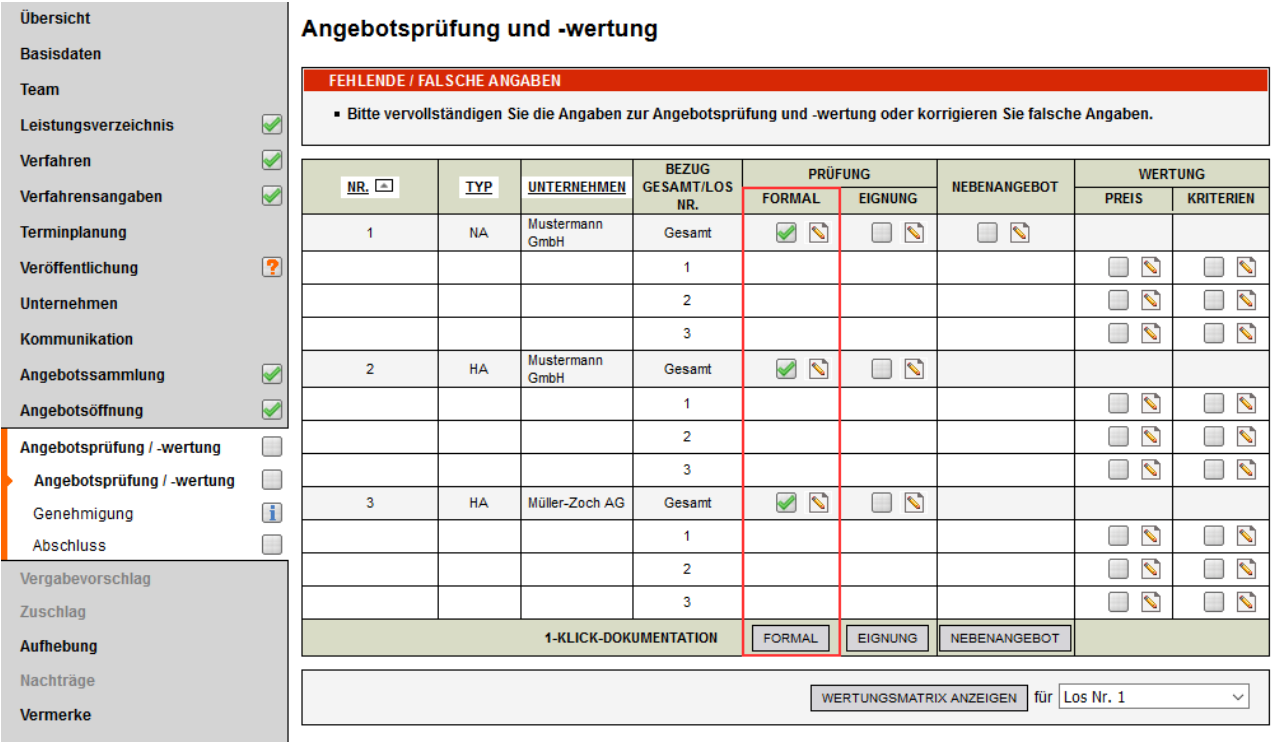

Screenshot - Ergebnis der 1-Klick-Dokumentation hier am Beispiel der formalen Prüfung

### <span id="page-11-0"></span>**Neue Unternehmen im Unternehmensauswahl-Assistenten**

### **anlegen**

Beim Hinzufügen von Unternehmen zu Vergabeverfahren - vor allem bei den nicht-öffentlichen Verfahren kann es zu der Situation kommen, dass bei der Bearbeitung der VMS-Akte festgestellt wird, dass sich das gewünschte Unternehmen noch nicht in der Unternehmensdatenbank befindet. Für diese Fälle wurde der zentrale Unternehmensauswahl-Assistent um die Möglichkeit erweitert, neue Unternehmensdatensätze direkt aus dem Assistenten anzulegen.

 Wie im Verwaltungsbereich auch können nur Benutzer(innen) mit der Rolle "Bewerberverwaltung" diese Funktion verwenden. Benutzer(innen) ohne diese Rolle sehen den neuen Reiter "Neues Unternehmen" im Assistenten nicht.

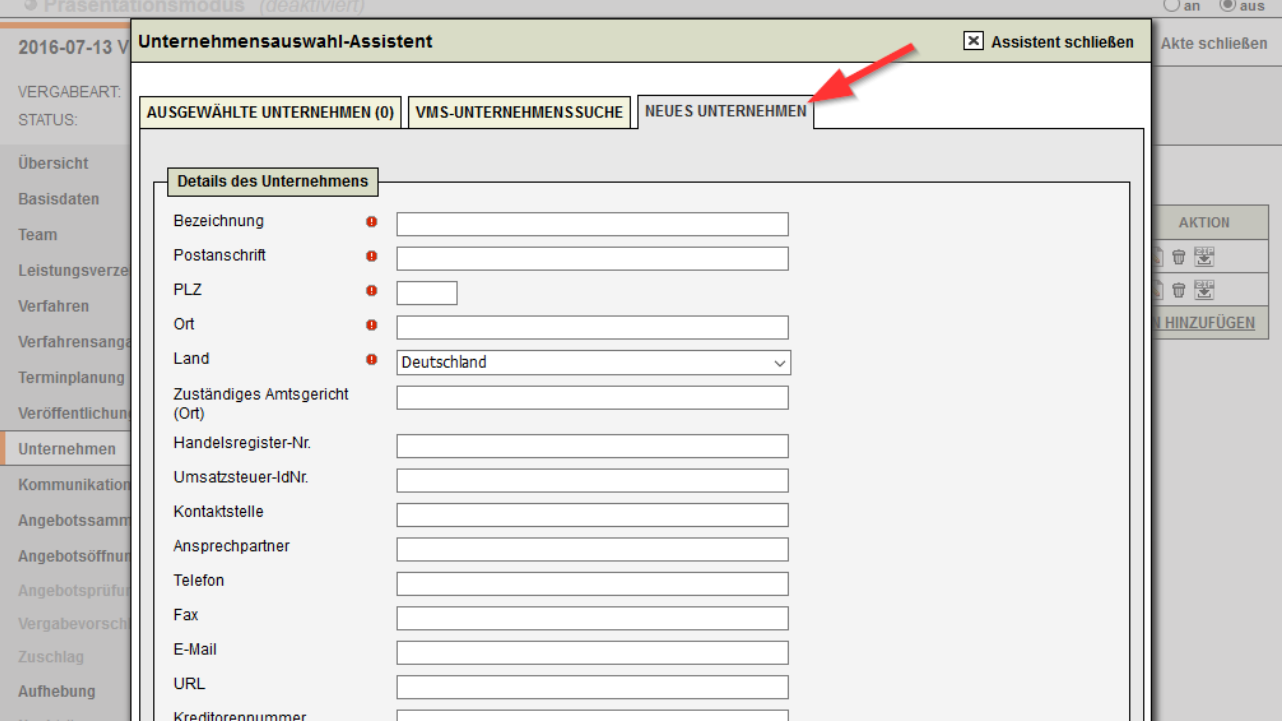

Screenshot - Neuer Reiter "Neues Unternehmen" im Unternehmensauswahl-Assistenten

## <span id="page-12-0"></span>**Bereitstellung eines ausfüllbaren Leistungsverzeichnis und Import der Einzelleistungspreise**

Mit der neuen Version 7 werden die Standardvorlagen der Vergabeunterlagen um das neue Excel-Dokument "Leistungsverzeichnis.xls" ergänzt. Dieses kann per Übernahme aus den Vorlagen den ausschreibungsspezifischen Vergabeunterlagen hinzugefügt werden. Das Dokument repräsentiert ein vom Unternehmen ausfüllbares Leistungsverzeichnis, welches aus den Angaben des Moduls "Vergabeakte - Leistungsverzeichnis" generiert wird. Es enthält zum einen einige Kern-Daten der Ausschreibung (u.a. Vergabenummer, Details zur losweisen Angebotsabgabe) und zum anderen alle Details des im VMS zuvor erfassten Leistungsverzeichnisses (ausgenommen Dateianhänge), ggf. aufgeteilt in die jeweiligen Lose des Verfahrens.

Unternehmen können nun die Details bzw. Einzelpreise erfassen und ihrem Angebot als ausgefüllte Excel-Datei beifügen. Die Bereiche, die üblicherweise nicht von den Unternehmen bearbeitet werden sollen, sind bei Einsatz von Excel schreibgeschützt.

Das vom Unternehmen ausgefüllte Excel-Dokument kann vom VMS im Rahmen der Preisprüfung automatisch eingelesen werden. Es dient zur Befüllung des Assistenten zur Eingabe der Einzelpreise. Durch das Öffnen des Assistenten wird dann eine importfähige Datei aus den nachfolgend genannten Quellen gesucht und automatisch eingelesen:

- Dateien eines elektronischen Angebots
- Manuell einem dokumentierten Angebot hinzugefügte Dateien (Modul "Angebotsöffnung" bzw.

"Nachtrag")

 $\bullet$ Dateien im Bereich Preiswertung im Modul "Angebotsprüfung / -wertung"

Die Einzelpreise werden vorbelegt und müssen durch das Speichern des Assistenten bestätigt werden. Vor dem Speichern oder danach können wie gewohnt noch Korrekturen an den Preisen - falls notwendig vorgenommen werden.

**Eil Kann eine vom Unternehmen eingereichte Datei nicht eingelesen werden oder werden mehrere** importfähige Dateien in den o.g. Quellen gefunden, so findet keine automatische Vorbelegen des Assistenten statt.

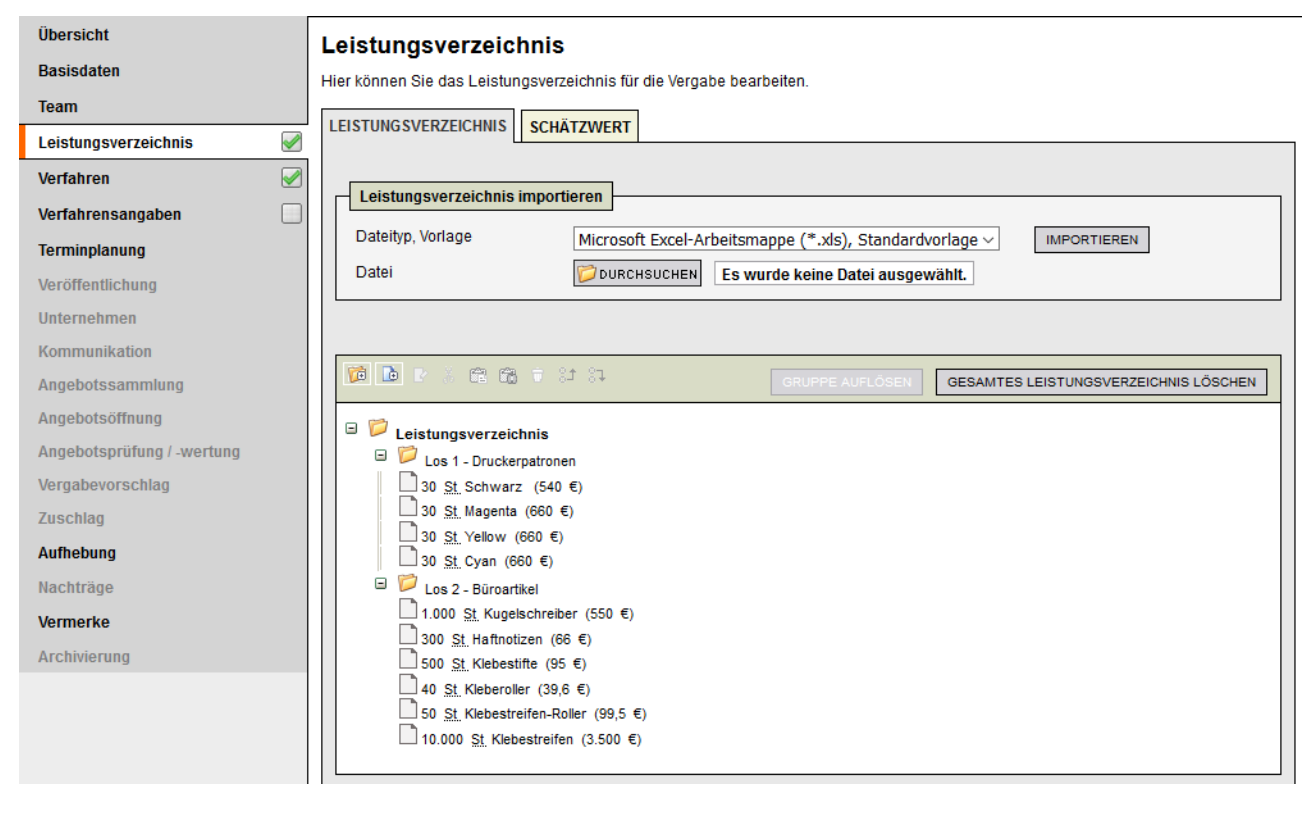

Screenshot - Beispielleistungsverzeichnis, welches mittelt der neuer Standardvergabeunterlage für die Unternehmen bereitgestellt werden soll

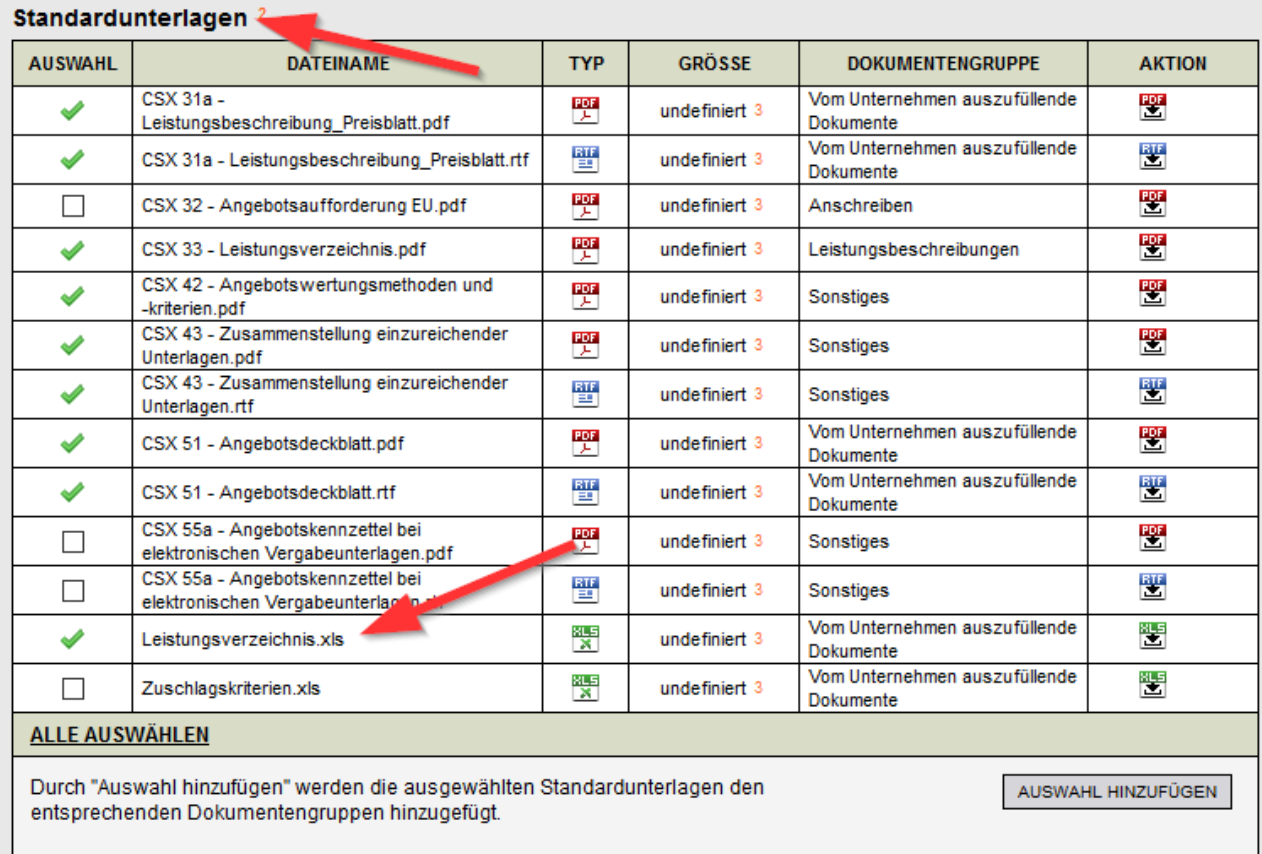

Screenshot - Neue Standardunterlage "Leistungsverzeichnis.xls" für die Vergabeunterlagen

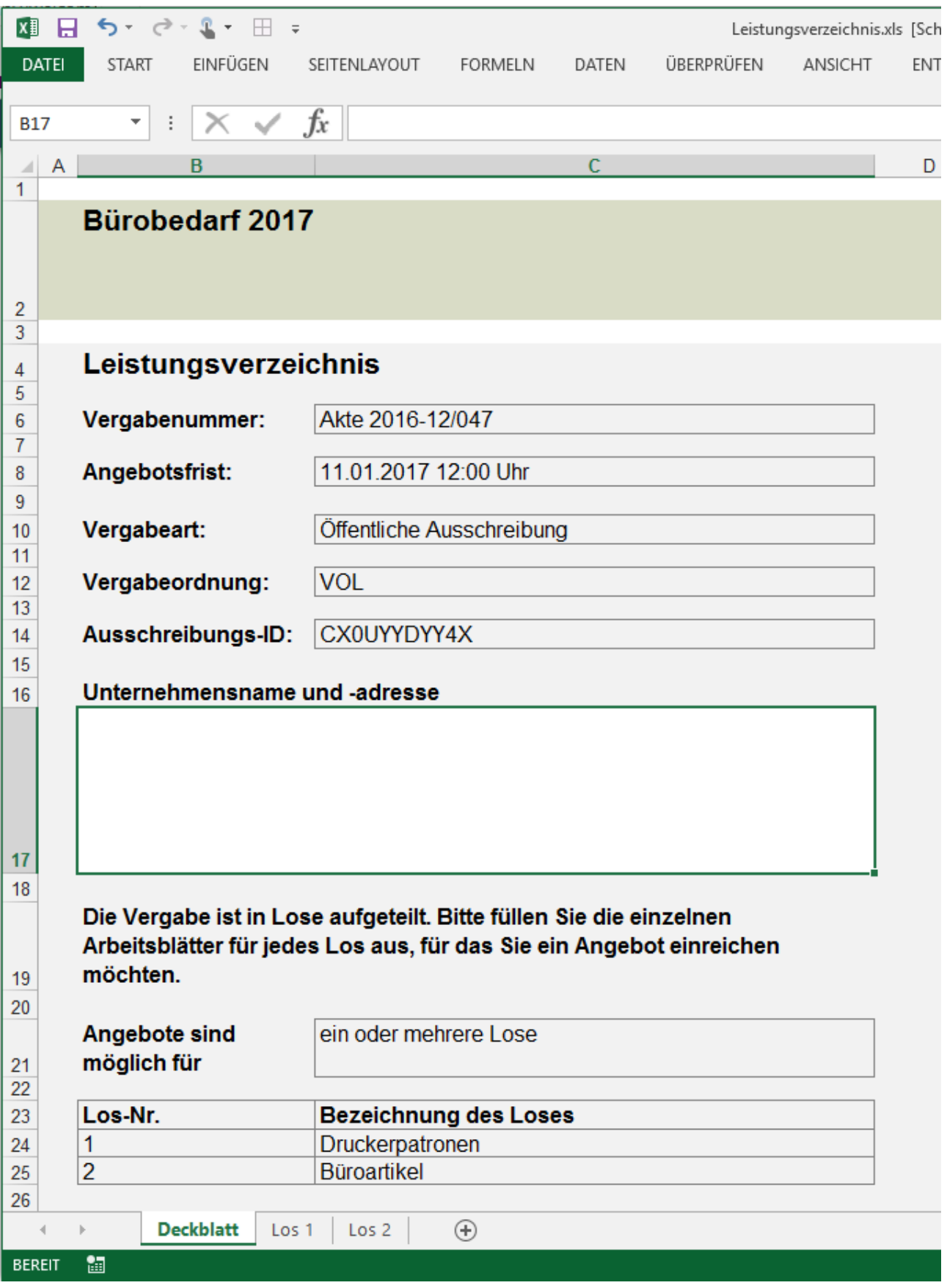

Screenshot - Deckblatt der Datei "Leistungsverzeichnis.xls"

| $x \mathbf{I}$ $\Box$                                                                               |                                                                                                    | $5 - 0 - 1 - 1 = 0$ |                                         |                     | Leistungsverzeichnis.xls [Schreibgeschützt] [Kompatibilitätsmodus] - Excel |                                                              |                  |                |                                       |                                       | $\square$ $\times$    |  |  |
|----------------------------------------------------------------------------------------------------|----------------------------------------------------------------------------------------------------|---------------------|-----------------------------------------|---------------------|----------------------------------------------------------------------------|--------------------------------------------------------------|------------------|----------------|---------------------------------------|---------------------------------------|-----------------------|--|--|
|                                                                                                    | Carsten Eschenröder v<br><b>DATEI</b><br>EINFÜGEN<br>ÜBERPRÜFEN<br><b>START</b><br>SEITENLAYOUT<br><b>FORMELN</b><br>ANSICHT<br><b>ENTWICKLERTOOLS</b><br><b>DATEN</b> |                     |                                         |                     |                                                                            |                                                              |                  |                |                                       |                                       |                       |  |  |
| $f_x$<br>$\times$<br>$\checkmark$<br><b>E7</b><br>$\pm$<br>$\overline{\phantom{a}}$<br>$\checkmark$ |                                                                                                    |                     |                                         |                     |                                                                            |                                                              |                  |                |                                       |                                       |                       |  |  |
|                                                                                                    | A                                                                                                    | B                   | $\mathbf{C}$                            | D                   | E                                                                          | F                                                            | G                | н              |                                       | J                                     | ◚                     |  |  |
|                                                                                                    | Los-Nr. 1 - Druckerpatronen                                                                                                    |                     |                                         |                     |                                                                            |                                                              |                  |                |                                       |                                       |                       |  |  |
| $\overline{2}$<br>3                                                                                 | <b>OZ</b>                                                                                                    | <b>Typ</b>          | <b>Bezeichnung</b>                      | <b>Beschreibung</b> | <b>Beginn der</b><br>Ausführung /<br>Lieferdatum                           | <b>Ende der</b><br>Ausführung                                | Menge            | <b>Einheit</b> | <b>Einzelpreis in Euro</b><br>(netto) | <b>Gesamtpreis in Euro</b><br>(netto) |                       |  |  |
| $\overline{4}$                                                                                      |                                                                                                    | <b>Gruppe</b>       | Los 1 - Druckerpatronen                 |                     |                                                                            |                                                              |                  |                |                                       |                                       |                       |  |  |
| 5                                                                                                   |                                                                                                    | Leistung            | Schwarz                                 |                     |                                                                            |                                                              | $30$ St          |                |                                       | 0,00                                  |                       |  |  |
| $6\phantom{a}$                                                                                      |                                                                                                    | Leistung            | Magenta                                 |                     |                                                                            |                                                              | $30$ St          |                |                                       | 0,00                                  |                       |  |  |
| $\overline{7}$                                                                                      |                                                                                                    | Leistung            | Yellow                                  |                     |                                                                            |                                                              |                  | $30$ St        |                                       | 0,00                                  |                       |  |  |
| 8                                                                                                   |                                                                                                    | Leistung            | Cyan                                    |                     |                                                                            |                                                              |                  | $30$ St        |                                       | 0,00                                  |                       |  |  |
| 9<br>10<br>$\overline{11}$<br>$\frac{12}{13}$<br>$\frac{14}{15}$<br>$\frac{15}{16}$                 |                                                                                                    | Deckblatt           |                                         |                     |                                                                            | Zwischensumme<br>zzg.<br>Zwischensumme<br>abzgl.<br>Endsumme | 19,00% % Ust.    | % Skonto       |                                       | 0.00<br>0,00<br>0.00<br>0,00<br>0,00  | lv                    |  |  |
|                                                                                                    |                                                                                                    |                     | $^{\circ}$<br>Los 2<br>$\mathsf{Los} 1$ |                     |                                                                            |                                                              | $\pm$ $\sqrt{4}$ |                |                                       |                                       | $\blacktriangleright$ |  |  |
| <b>BEREIT</b>                                                                                       | 圖                                                                                                    |                     |                                         |                     |                                                                            |                                                              |                  |                | 囲<br>凹<br>圓                           | 100%                                  |                       |  |  |

Screenshot - Tabellenblatt "Los 1" der Datei "Leistungsverzeichnis.xls"

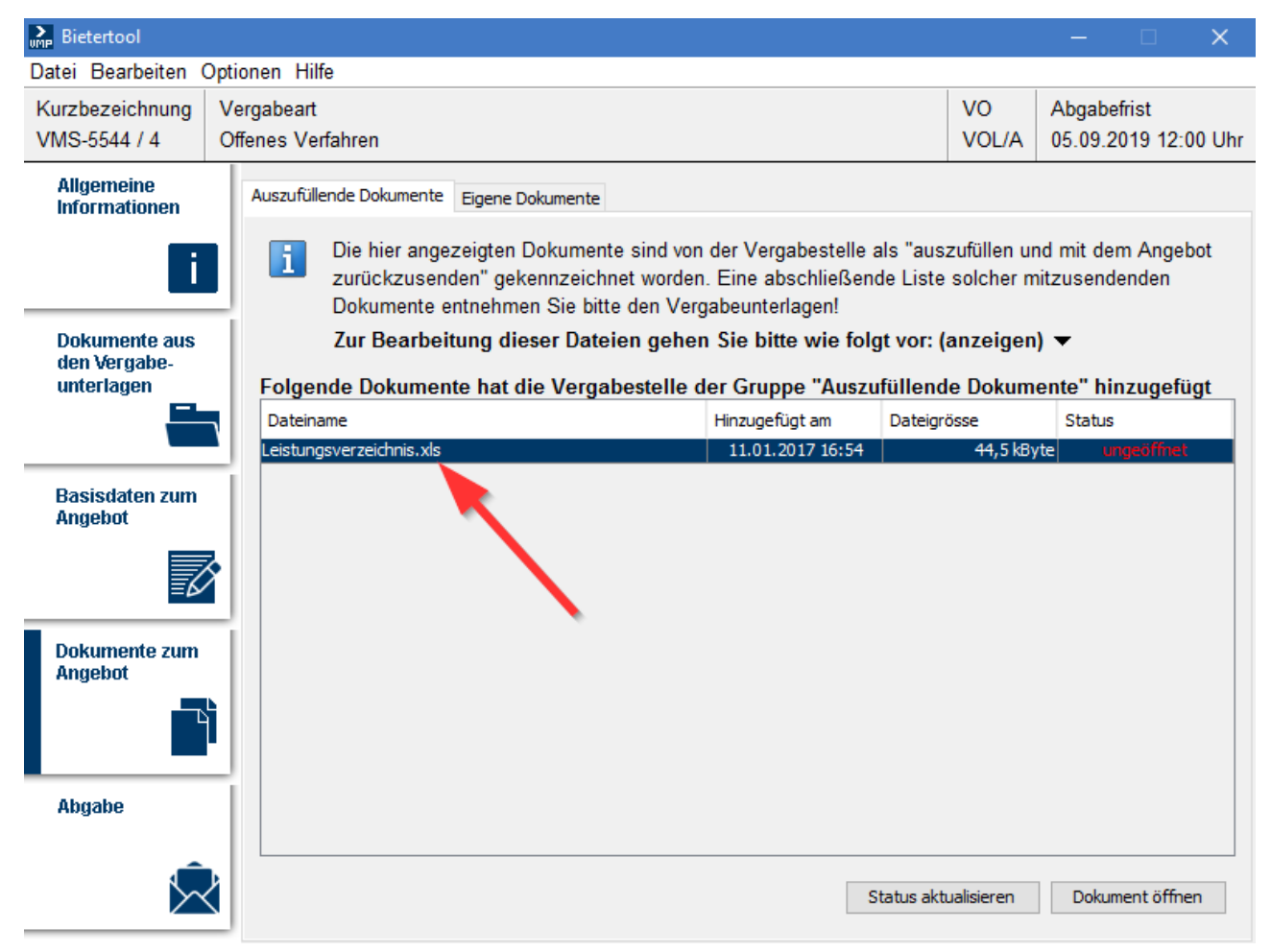

Screenshot - Verwendetes Leitungsverzeichnis in der Ansicht des Unternehmens im cosinex Bietertool (falls vom Unternehmen verwendet).

O Aktionen v | X Akte schließen

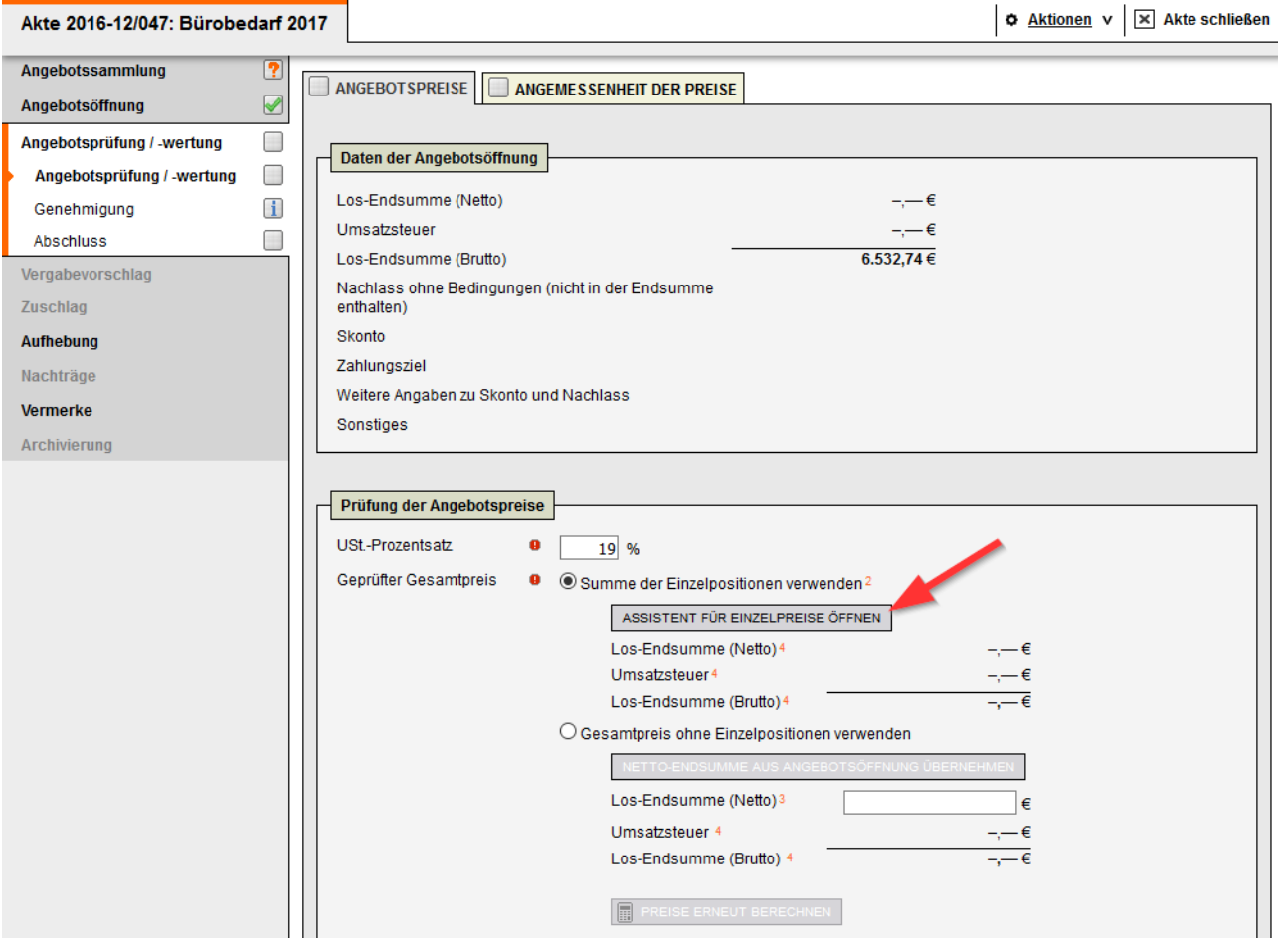

Screenshot - Ein zu importierendes Excel-Leistungsverzeichnis wird über den Assistent für Einzelpreise eingelesen

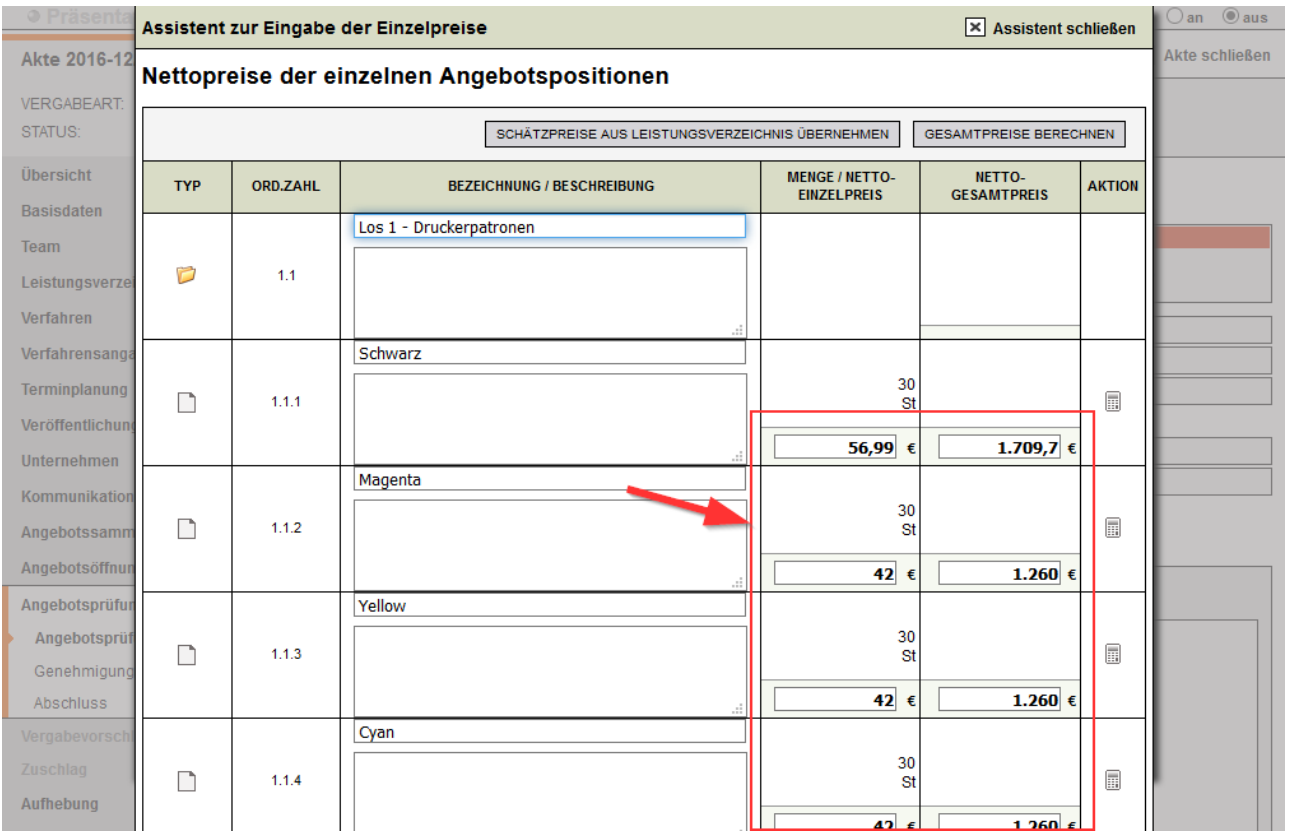

<span id="page-17-0"></span>Screenshot - Vorbefüllte Einzelpreise aus dem vom Unternehmen eingereichten Excel-Dokument

## **Bereitstellung einer ausfüllbaren Excel-Datei für die Zuschlagskriterien**

Die im Modul "Verfahrensangaben - Wertung" angegebenen Kriterien können ab der Version 7 den Vergabeunterlagen als befüllbare Excel-Datei beigefügt werden. Im Bereich "Standardunterlagen" wird die neue Datei "Zuschlagskriterien.xls" angeboten, welche analog den anderen Standardunterlagen den Vergabeunterlagen der Vergabeakte hinzugefügt werden kann.

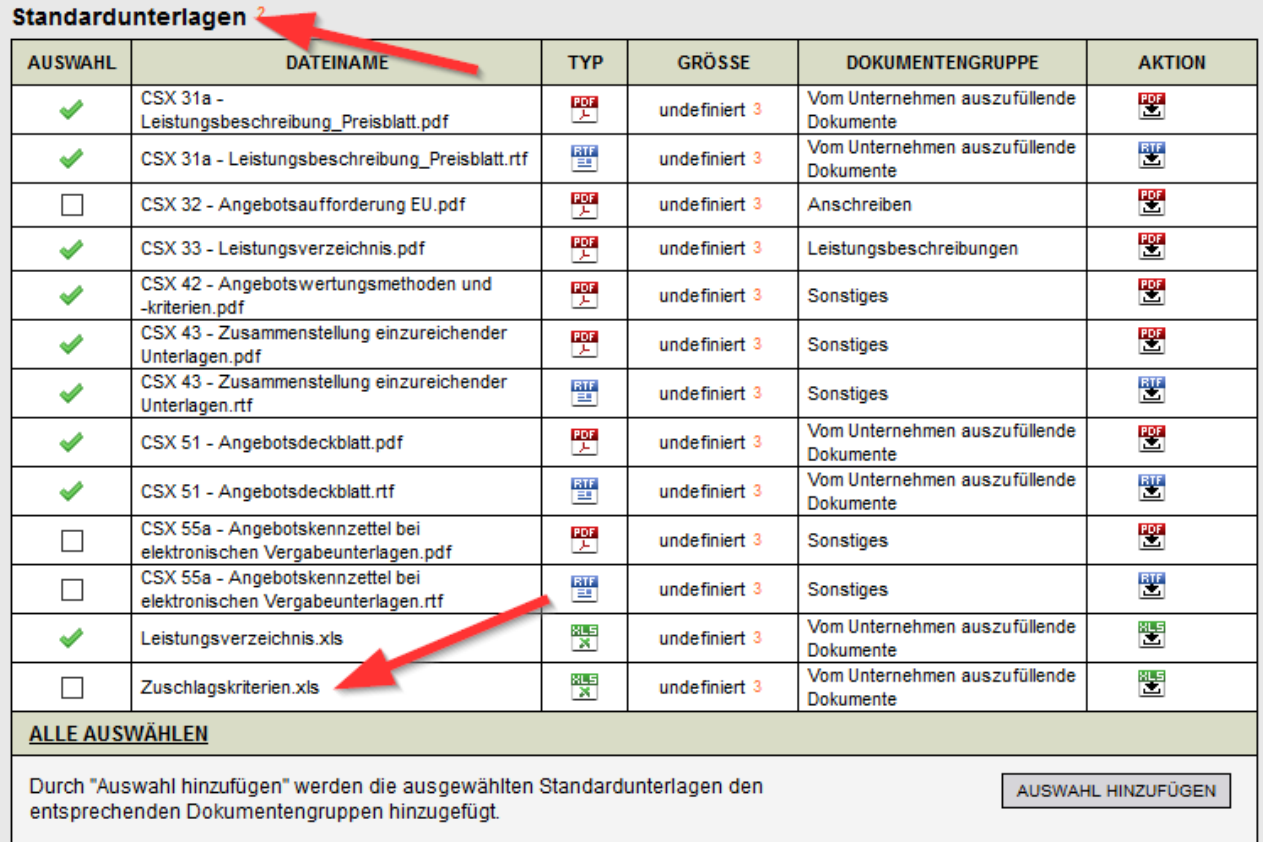

### <span id="page-18-0"></span>**Umbenennungen und Erweiterung im Bereich "Nachweise"**

Das Modul "Verfahrensangaben - Nachweise / Bedingungen" wurde bezüglich der grundsätzlichen Bezeichnung "Einzureichende Nachweise" geändert in "Einzureichende Unterlagen". Diese Umbenennung dient der Klarstellung, dass von Unternehmen nicht nur Nachweise in Form von Eigen- oder Dritterklärungen gefordert werden, sondern auch anderweitige Unterlagen (vgl. z.B. § 46 VgV). In diesem Zusammenhang wurde ebenfalls eine dritte Form eingeführt, welche für einzureichende Unterlagen verwendet werden kann: "Keine oder anderweitige Formerfordernisse". Diese sorgt dafür, dass generische Zusatzangaben in den vom VMS generierten Dokumenten, wie z.B. "mittels Eigenerklärung vorzulegen", entfallen und man die konkreten Formerfordernisse (falls vorhanden) über die Beschreibung erläutern kann.

Diese Umbenennungen und die neue Form wurden auch im Verwaltungsbereich des VMS und im Bereich der Teilnahmeantrags- / Angebotsprüfung ergänzt. Im Verwaltungsbereich können Benutzer(innen) mit der Rolle "Vorlagenverwaltung" Standards der Vergabestelle hinterlegen, damit diese per Klick in die konkrete Vergabeakte übernommen werden können.

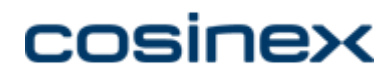

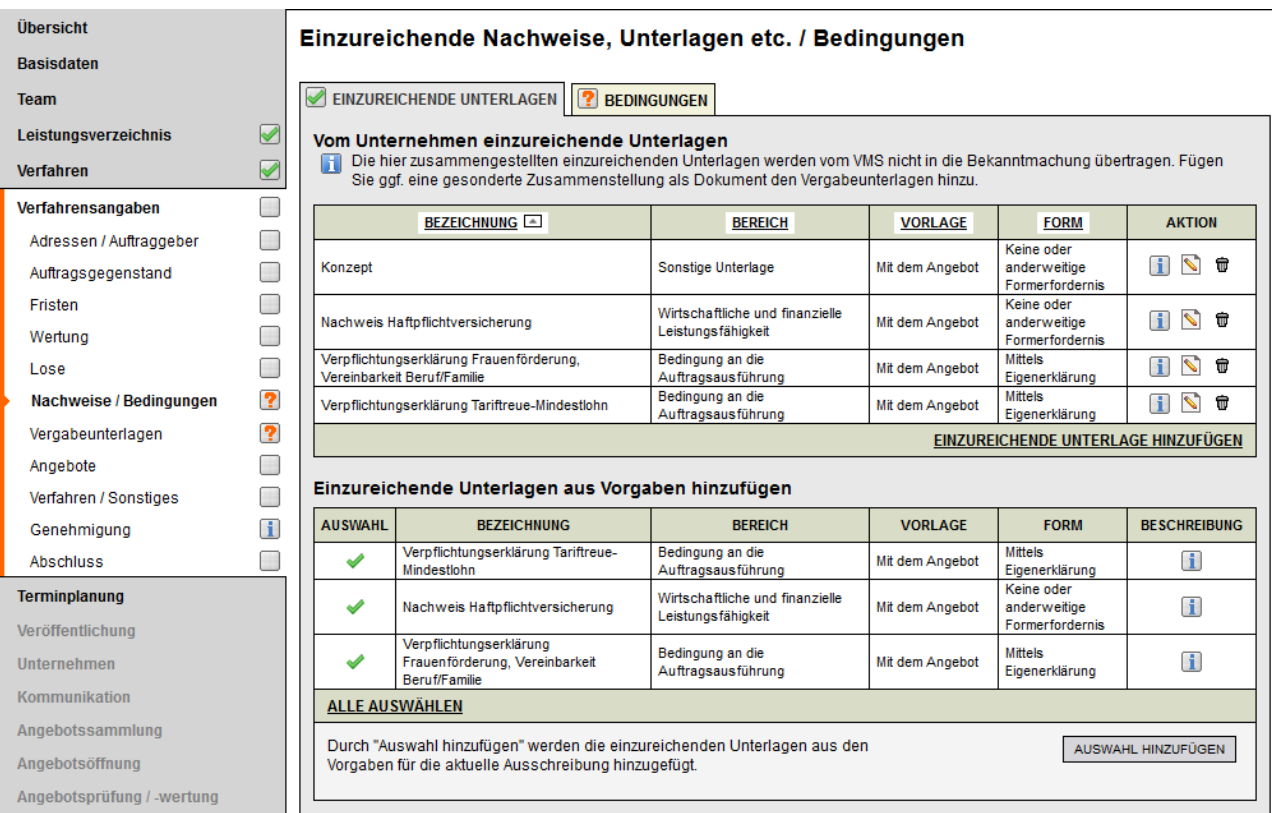

Screenshot - Neue Bezeichnungen im Modul "Verfahrensangaben - Nachweise / Bedingungen"

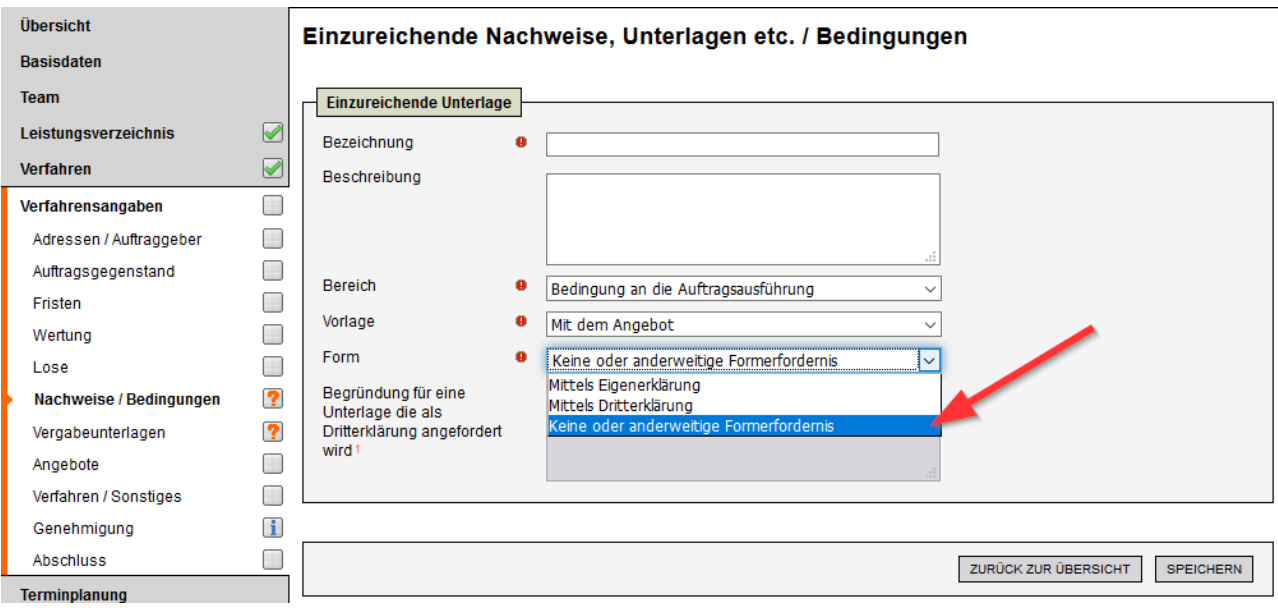

Screenshot - Neue Auswahlmöglichkeit "Keine oder anderweitige Formerfordernis"

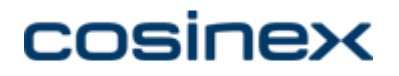

#### 2016-11-02 Test1: 2016-11-02 Test1 VgV Offenes Verfahren

11.01.2017

### Einzureichende Unterlagen

### Vom Unternehmen einzureichende Unterlagen

Mit dem Angebot vorzulegende Unterlagen

Bedingung an die Auftragsausführung

- Verpflichtungserklärung Tariftreue-Mindestlohn (mittels Eigenerklärung vorzulegen)
- · Verpflichtungserklärung Frauenförderung, Vereinbarkeit Beruf/Familie (mittels Eigenerklärung vorzulegen)
- Wirtschaftliche und finanzielle Leistungsfähigkeit
	- Nachweis Haftpflichtversicherung: mit Versicherungs- bzw. Deckungssumme in Höhe von mindestens 4 Mio. EUR

Sonstige Unterlagen

· Konzept: Beschreibung der Projektdurchführung auf max. fünfzehn DIN A4-Seiten.

Screenshot - Auszug aus dem Formular csx 43 "Zusammenstellung einzureichender Unterlagen"

### <span id="page-20-0"></span>**Verbesserungen im Bereich der Barrierefreiheit**

Mit der Version 7 wurden auch verschiedene Anpassungen zur Verbesserung der Barriefreiheit des Systems vorgenommen, um eine noch bessere Zugänglichkeit vor allem für Menschen mit Behinderungen zu erreichen.

Verbessert wurden u.a.

- die Alternativtexte für grafische Bedienelemente, damit z.B. Screenreader diese vorlesen können
- die Bedienbarkeit mittels Tastatur
- die Hervorhebung von angewählten oder ausgeführten Bedienelementen
- der Dokumententitel zur besseren Orientierung

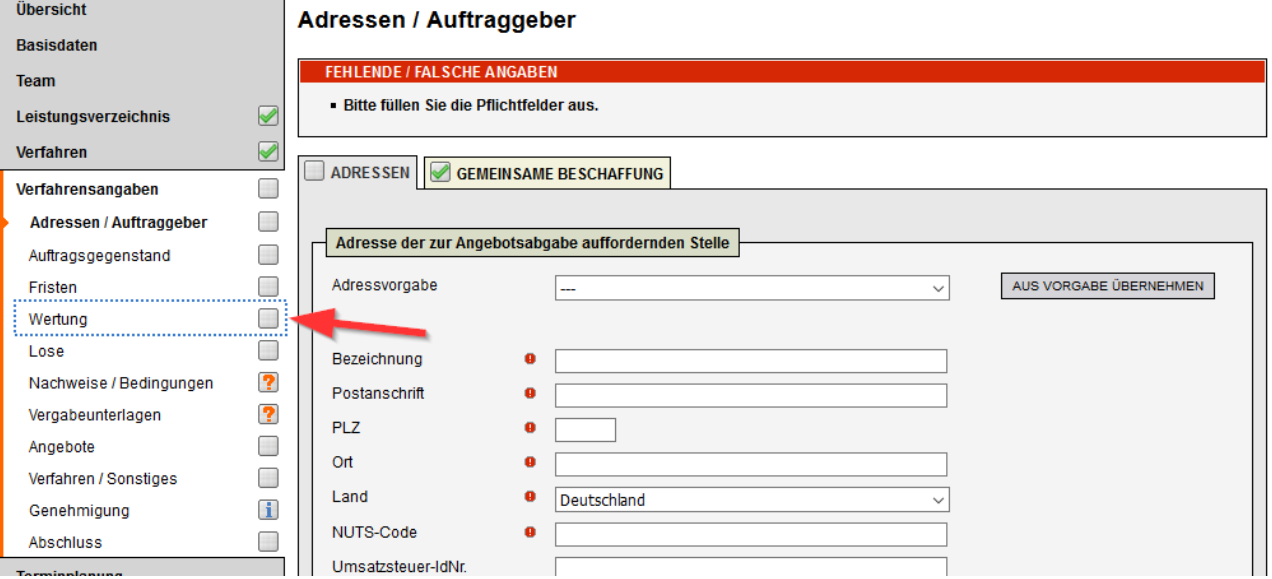

Screenshot - Neue Markierung des sich aktuell im Fokus befindenden Menüpunkts bei Verwendung der Tas tatur

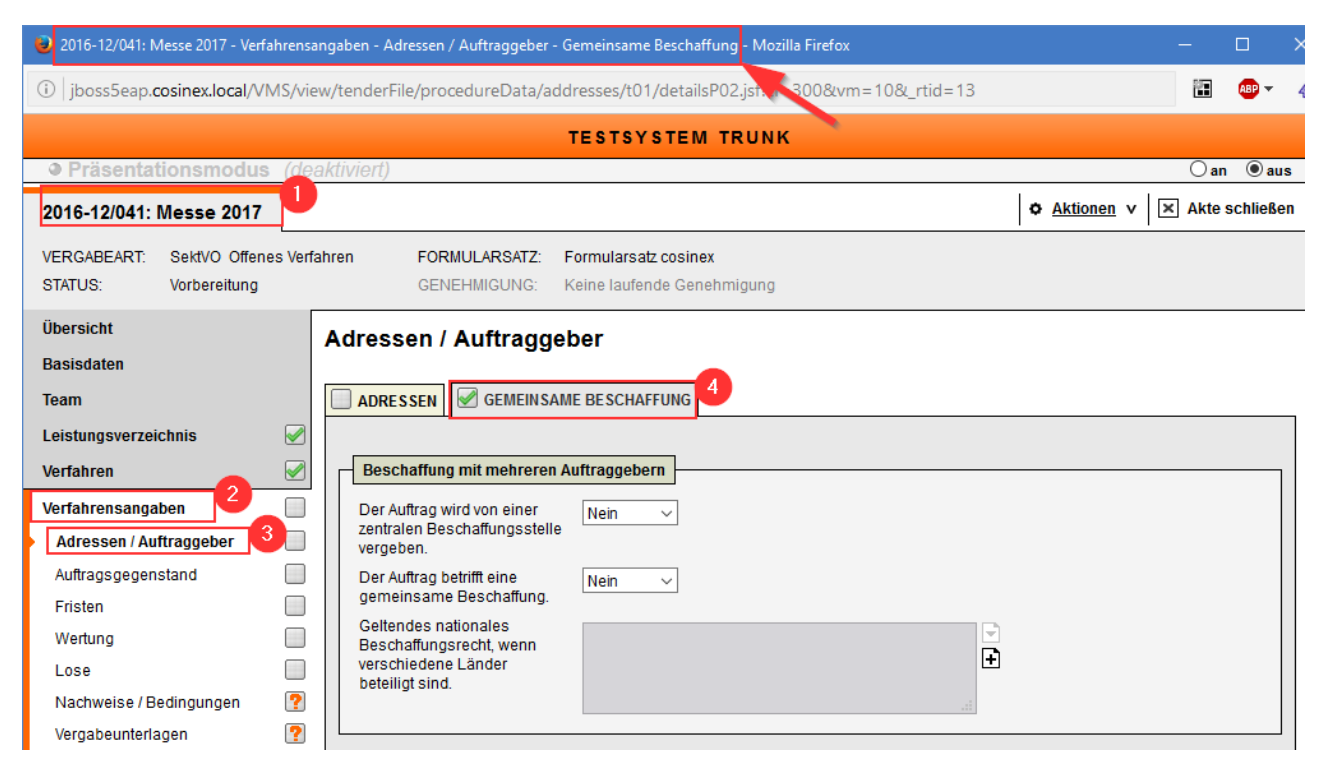

Screenshot - Neuer Seitentitel, der dynamisch den aktuellen Ort der aufgerufenen Seite widerspiegelt (1: Vergabenummer + Bezeichnung 2: Menüebene eins 3: Menüebene zwei 4: Ausgewählter Reiter)

### <span id="page-21-0"></span>**Weitere Verbesserungen**

### **Überarbeitung des Leistungsverzeichnisses bei laufenden Ausschreibungen**

Bei laufenden Ausschreibungen kann im Rahmen einer gestarteten Überarbeitung nun auch das Leitungsverzeichnis angepasst werden. Dies gilt für alle Ausschreibungsarten, wo während der laufenden Ausschreibung noch keine Angebotspreise erfasst werden können.

#### **Erweitere Dokumentationsmöglichkeiten im Bereich Gleichwertigkeitsprüfung von Nebenangeboten**

Im Modul "Angebotsprüfung und -wertung" - Bereich "Nebenangebote" - können mit der neuen Version 7 nun auch beliebige Freitextangaben dokumentiert sowie Dateien dem VMS hinzugefügt werden.

#### **Nachweise**

Im Modul "Angebotsprüfung und -wertung" - Bereich "Unterlagen und Nachweise / Aufklärungsgespräche" kann nun auch im Kontext der Dokumentation der Nachreichung von fehlenden Unterlagen schon dokumentiert werden, ob die Nachweise eingegangen sind oder nicht.

### **Erweiterung des Angebots von VHB VOB Bund Formularvordrucken**

Mit der VMS Version 7 werden folgende weitere VHB VOB Bund Formulare zur Verwendung angeboten:

- 611.1 Aufforderung zur Abgabe eines Angebots § 4 Abs. 3 VOB/A
- 611.2 Aufforderung zur Abgabe eines Angebots § 4 Abs. 4 VOB/A
- 612 Bewerbungsbedingungen
- 613.1 Angebotsschreiben § 4 Abs. 3 VOB/A
- 613.2 Angebotsschreiben § 4 Abs. 4 VOB/A
- 615 Zusätzliche Vertragsbedingungen
- 616 Rahmenauftrag

#### **Manuelle Freischaltung von Unternehmen**

Im Zuge der Vergaberechtsreform im April letzten Jahres ist die Möglichkeit deaktiviert worden,

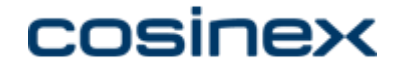

Freischaltungsanträge für den Zugriff auf Vergabeunterlagen und Kommunikation von Unternehmen manuell zu bestätigen. Diese Option ist mit der neuen VMS Version wieder aktiviert worden.

### **Überarbeiteter Verfahrensauswahlassistent**

In Vorbereitung auf die Einführung der Unterschwellenvergabeverordnung (UVgO) wurde der Verfahrensauswahlassistent bereits für die kommenden Rechtsänderungen angepasst. Die Änderungen betreffen in erster Linie die neue, jetzt schon auf der ersten Seite mögliche Auswahl der Auftragsart und die damit einhergehende notwendige optische Anpassung der Interaktionselemente.

#### **Reformationstag 2017**

Der 2017 bundesweit gefeierte Reformationstag am Dienstag, den 31. Oktober, wird vom VMS automatisch als Feiertag bei der Fristberechnung berücksichtigt.

### <span id="page-22-0"></span>**Hinweise für die Verfahrensbetreuung bzw. Betreiber unserer Lösungen**

### <span id="page-22-1"></span>**Freigabe neuer Server Versionen**

Mit der neuen VMS Version 7 wird der Server Wildfly in der Version 10.1 freigegeben.

Mit der nicht an alle Betreiber ausgelieferten VMS-Version 6.6.2 wurde bereits die jBoss EAP Version >= 6.4.1 freigegeben. Diese Freigabe gilt damit auch für die Version 7.

#### **Informationen zum Wildfly Server**

Red Hat hat mit der Version 7 den letzten kostenfreien Open-Source Application Server unter den Name "jBoss AS" veröffentlicht. Die Entwicklung wurde dann unter dem Namen "Wildfly" fortgesetzt.

Red Hat unterscheidet jetzt zwei Varianten, welche beide vom VMS ab der Version 7 unterstützt werden:

- 1. Die kostenpflichtige Enterprise Plattform "jBoss EAP"
- 2. Der kostenfreie Open-Source Server "Wildfly"

Weitere Informationen zum Wildfly Server finden Sie unter [http://wildfly.org.](http://wildfly.org)

## <span id="page-22-2"></span>**Benötigter SMTP-Server zum Versenden von E-Mails an Unternehmen**

Mit der Version 7 ist es möglich, im Kontext von freihändigen Vergaben E-Mails an Unternehmen direkt aus dem VMS heraus zu versenden (s.o.).

 Um diese Funktion nutzen zu können, muss der verwendete SMTP-Server in der Lage sein, E-Mails auch an externe E-Mail-Adressen versenden zu können.

### <span id="page-22-3"></span>**ANKÜNDIGUNG: End of Support für jBoss 5**

Mit der nächsten regulären Version des VMS zum zweiten Quartal 2017 wird der jBoss Application Server in der Version 5.x bzw. EAP 5.x nicht mehr unterstützt. Alle Betreiber einer Enterprise Edition sollten sich frühzeitig auf einen Umstieg auf die EAP Version 6.4.1 oder Wildfly 10.1 vorbereiten.